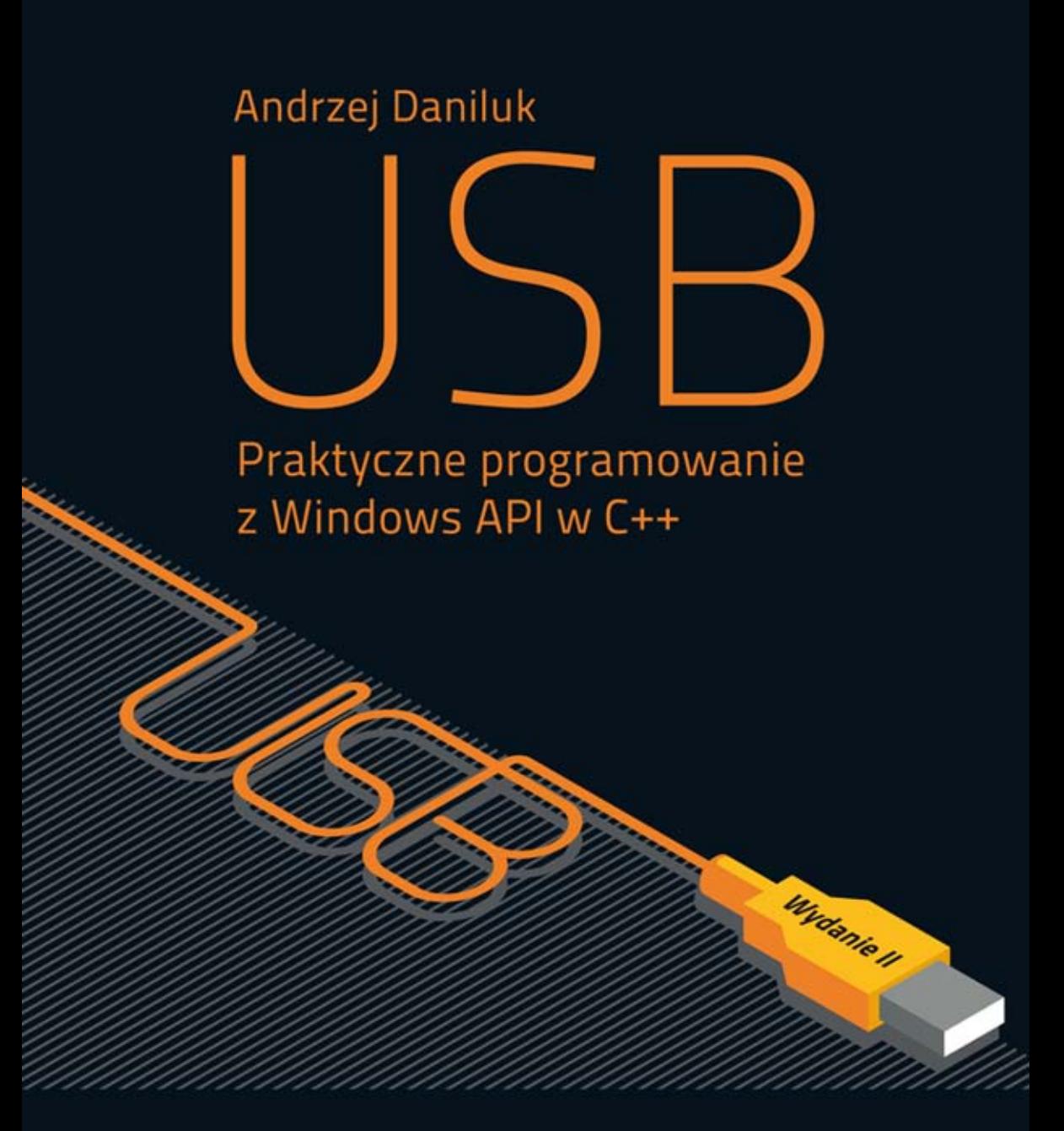

#### USB dobre na wszystko - wykorzystaj jego moc!

- · Standardy USB 2.0 i 3.0 oraz połączone urządzenia, czyli sprzętowa podstawa transmisji danych
- · Transmisja danych w standardzie USB, czyli komunikacja i współdziałanie zasobów systemowych różnych urządzeń
- · Biblioteki i programy wielowątkowe, czyli szczegółowe aspekty programowania transmisji danych w USB

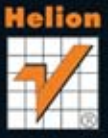

Wszelkie prawa zastrzeżone. Nieautoryzowane rozpowszechnianie całości lub fragmentu niniejszej publikacji w jakiejkolwiek postaci jest zabronione. Wykonywanie kopii metodą kserograficzną, fotograficzną, a także kopiowanie książki na nośniku filmowym, magnetycznym lub innym powoduje naruszenie praw autorskich niniejszej publikacji.

Wszystkie znaki występujące w tekście są zastrzeżonymi znakami firmowymi bądź towarowymi ich właścicieli.

Autor oraz Wydawnictwo HELION dołożyli wszelkich starań, by zawarte w tej książce informacje były kompletne i rzetelne. Nie biorą jednak żadnej odpowiedzialności ani za ich wykorzystanie, ani za związane z tym ewentualne naruszenie praw patentowych lub autorskich. Autor oraz Wydawnictwo HELION nie ponoszą również żadnej odpowiedzialności za ewentualne szkody wynikłe z wykorzystania informacji zawartych w książce.

Redaktor prowadzący: Ewelina Burska Projekt okładki: Studio Gravite/Olsztyn Obarek, Pokoñski, Pazdrijowski, Zaprucki Materiały graficzne na okładce zostały wykorzystane za zgodą Shutterstock.

Wydawnictwo HELION ul. Kościuszki 1c, 44-100 GLIWICE tel. 32 231 22 19, 32 230 98 63 e-mail: helion@helion.pl WWW: http://helion.pl (księgarnia internetowa, katalog książek)

Kody źródłowe można znaleźć pod adresem: ftp://ftp.helion.pl/przyklady/usbpro.zip

Drogi Czytelniku! Jeżeli chcesz ocenić tę książkę, zajrzyj pod adres http://helion.pl/user/opinie?usbpro Możesz tam wpisać swoje uwagi, spostrzeżenia, recenzję.

ISBN: 978-83-246-5539-7

Copyright © Helion 2013

Printed in Poland.

[• Kup książkę](http://helion.pl/rf/usbpro)

- 
- Oceń książkę • Oceń książkę
- 
- [Księgarnia internetowa](http://ebookpoint.pl/r/4CAKF)<br>• Lubię to! » Nasza społeczność • Lubię to! » Nasza społeczność

# Spis treści

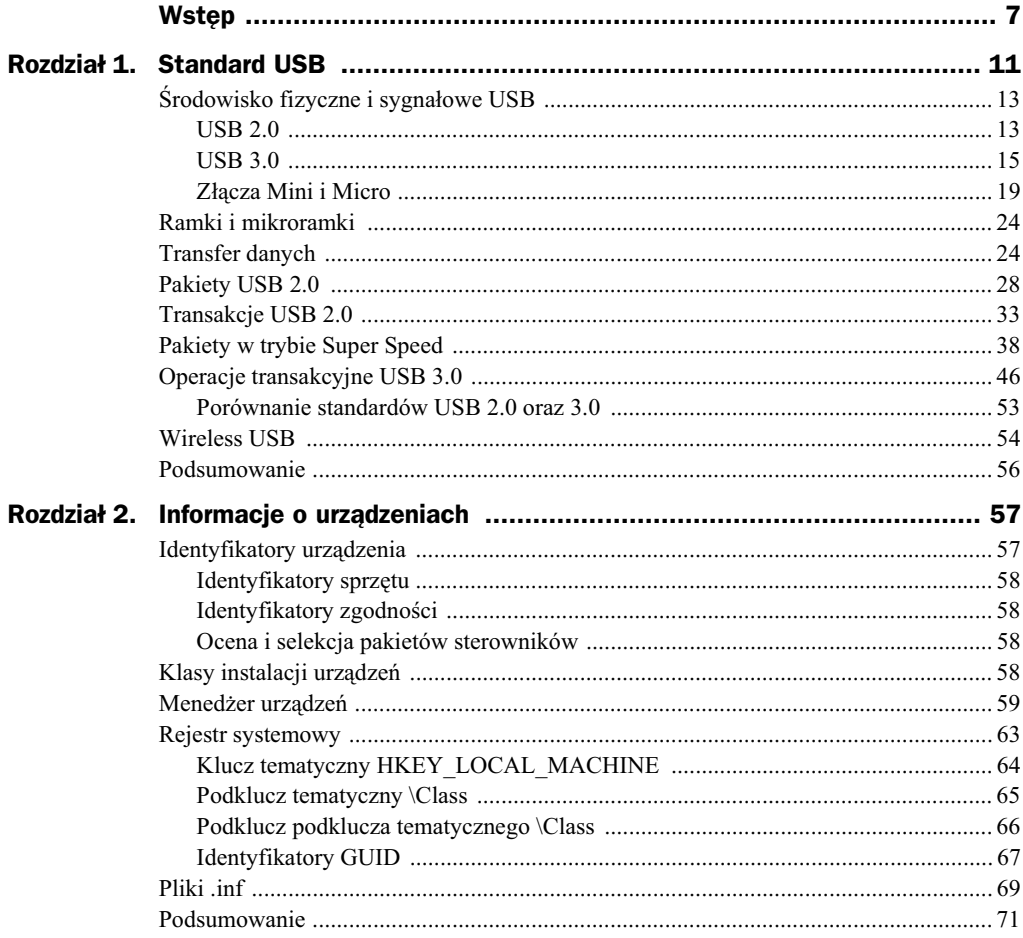

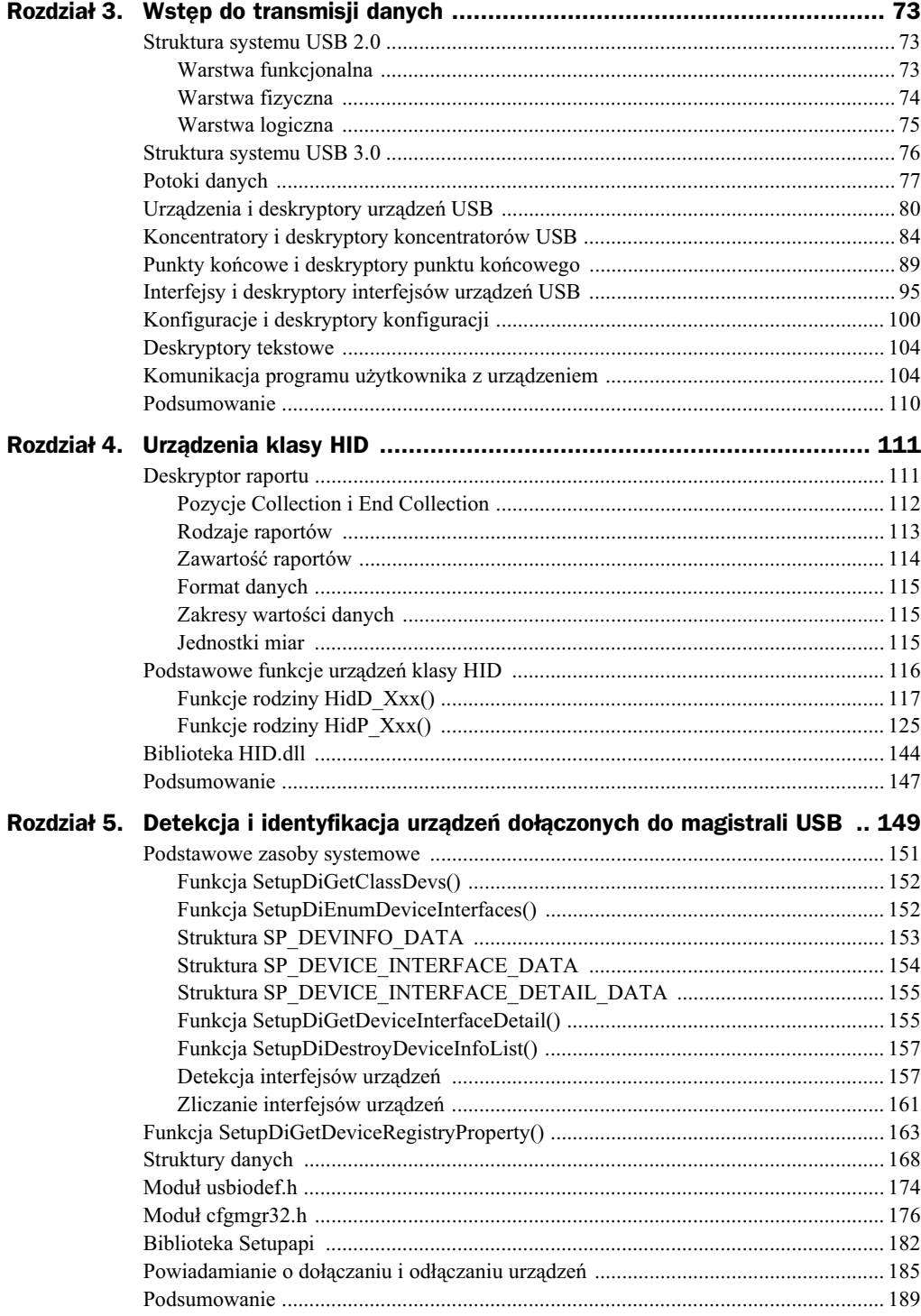

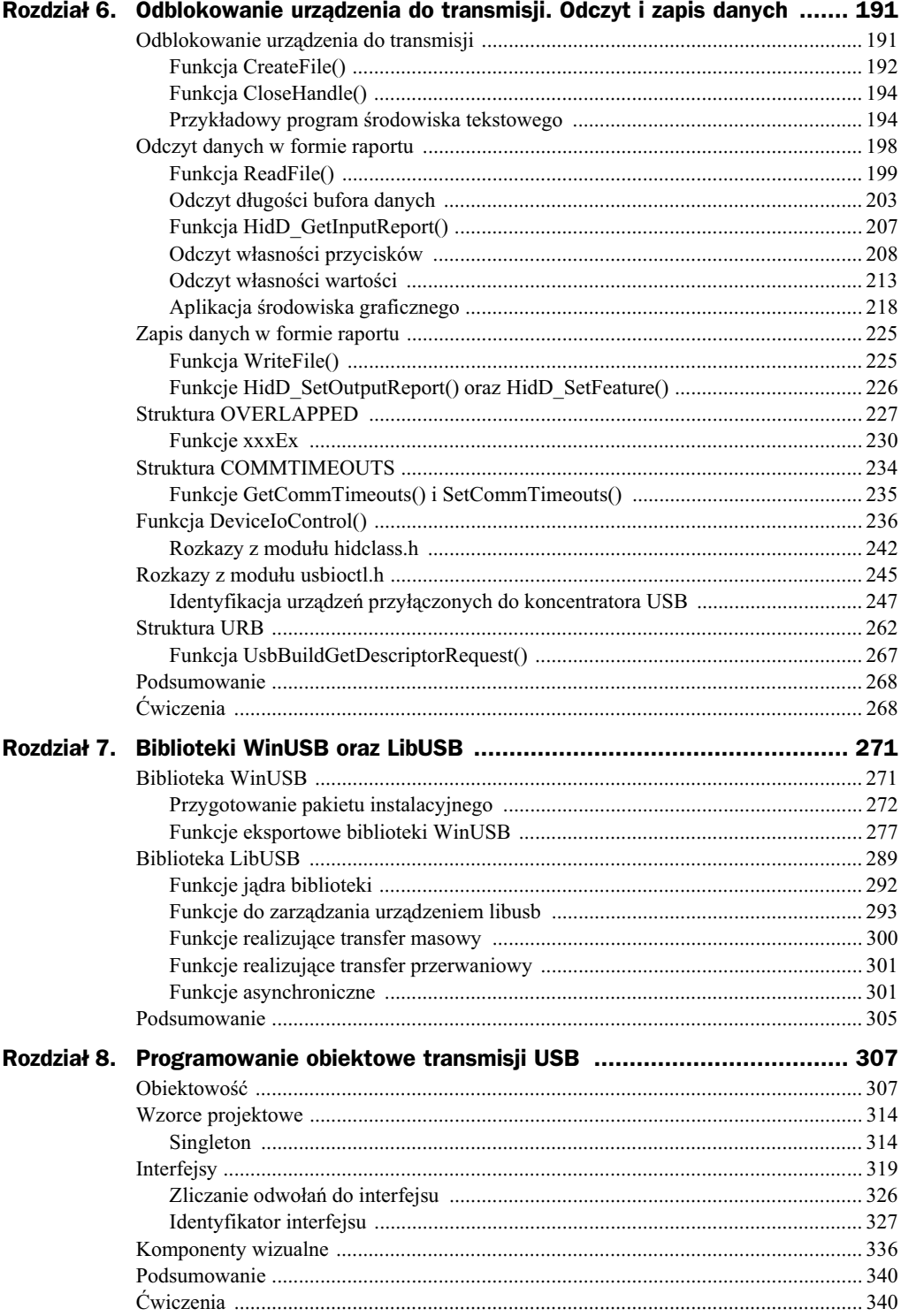

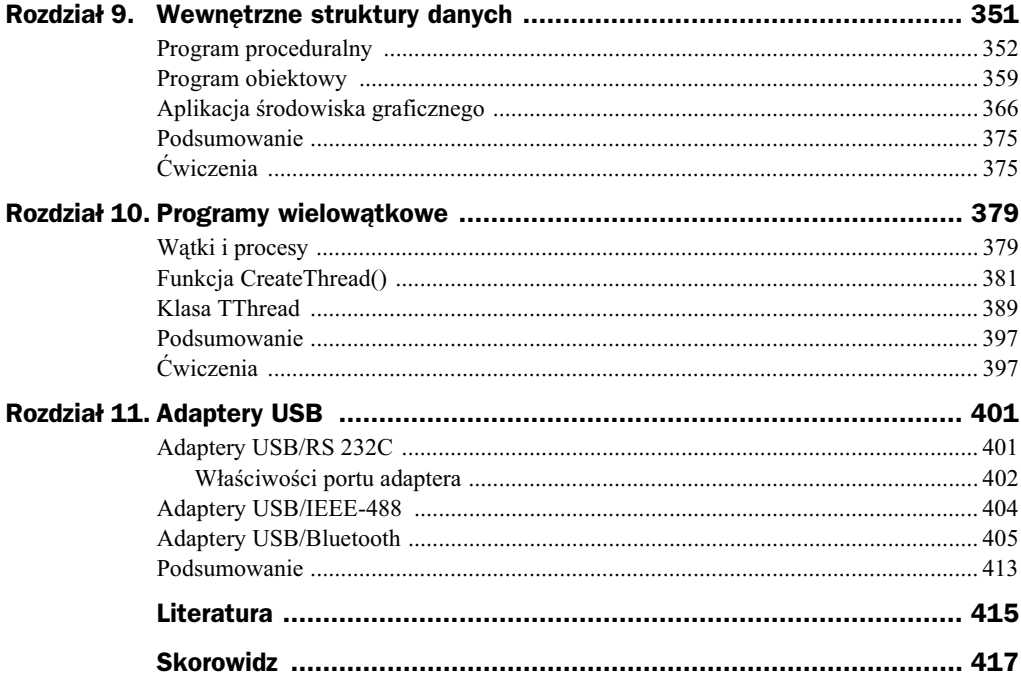

# Rozdział 5. Detekcja i identyfikacja urządzeń dołączonych do magistrali USB

Urządzenia USB są automatycznie wykrywane przez system operacyjny po ich podłączeniu i włączeniu zasilania. Kiedy w systemie pojawi się nowy sprzęt, aktywowane są procedury jego detekcji i identyfikacji. Zespół tego typu operacji często jest okrelany jako wyliczanie lub enumeracja urzdze (ang. *enumeration*). Rozpoczcie procesu enumeracji powoduje przejcie urzdzenia midzy podstawowymi stanami, jak pokazano na rysunku 5.1.

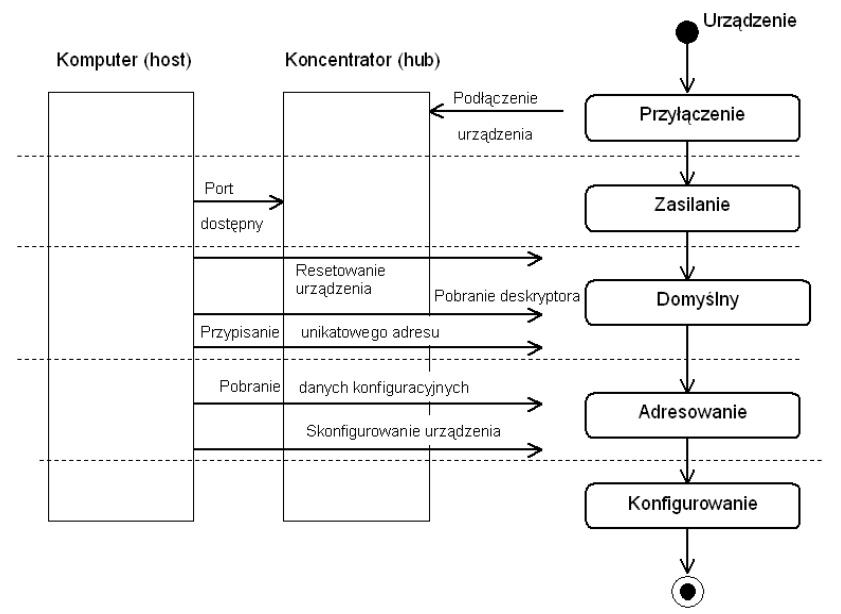

**Rysunek 5.1.** *Podstawowe stany urzdzenia w trakcie enumeracji*

Za pośrednictwem kilkunastu czynności, z których najważniejsze zostały przedstawione poniżej, system operacyjny wykonuje enumerację urządzenia w ramach poszczególnych stanów.

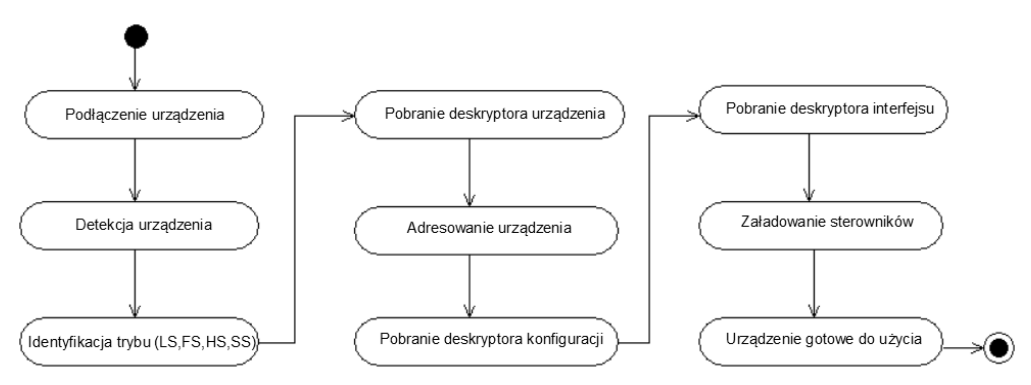

**Rysunek 5.2.** Szczegółowy diagram czynności dla procesu enumeracji urządzeń dołączanych *do magistrali USB*

- $\blacklozenge$  Użytkownik przyłącza urządzenie do portu USB hosta (macierzystego komputera) lub huba (koncentratora) — urządzenie pozostaje w stanie przyłączenia (ang. *attached state*).
- Po odblokowaniu linii zasilajcej urzdzenie przechodzi w stan zasilania (ang. *powered state*).
- Po sprawdzeniu stanu linii zasilajcych oprogramowanie hosta przystpuje do konfigurowania nowego sprzętu.
- Hub poprzez testowanie stanu linii sygnałowych sprawdza, z jaką prędkością przesyłu danych urządzenie może pracować. Informacja zostaje przekazana do hosta w odpowiedzi na wysłany przez niego rozkaz GET STATUS.
- Kiedy nowe urzdzenie zostaje rozpoznane, kontroler hosta wysya do huba rozkaz SET\_FEATURE. Port zostaje zresetowany (przez 10 ms linie sygnałowe pozostają w niskim stanie logicznym).
- Poprzez dalsze testowanie aktualnego stanu linii sygnałowych host sprawdza, czy urządzenie pracujące z pełną szybkością przesyłu danych może pracować też z szybkością wysoką.
- Ponownie wysyłając rozkaz GET\_STATUS, host sprawdza, czy urządzenie pozostaje w stanie *Reset*. Jeżeli nie, zostaje utworzony potok zerowy przeznaczony do celów konfiguracji urządzenia. Urządzeniu zostaje przypisany domyślny adres 00h, po czym przechodzi ono do stanu domylnego (ang. *default state*).
- ◆ Host wysyła rozkaz GET\_DESCRIPTOR, aby otrzymać informacje o maksymalnym rozmiarze pakietu danych, który może być transmitowany potokiem domyślnym. Rozkaz ten jest kierowany do zerowego punktu końcowego EP0 urządzenia. Oprogramowanie hosta może identyfikować w danym czasie tylko jedno urządzenie, zatem tylko jedno urządzenie w danym czasie może pozostawać z adresem 00h.
- $\blacklozenge$  W następnej kolejności za pośrednictwem rozkazu SET\_ADDRESS urządzeniu jest przypisywany unikatowy adres — urządzenie przechodzi do stanu adresowania (ang. *addressed state*). Nowy adres pozostaje aktualny, dopóki urządzenie jest przyłączone do portu USB. W momencie odłączenia urządzenia port jest resetowany.
- $\blacklozenge$  W dalszej kolejności za pośrednictwem na nowo adresowanego rozkazu GET\_DESCRIPTOR oprogramowanie hosta pobiera kompletne deskryptory urzdzenia (patrz rysunek 3.9).
- Po odczytaniu deskryptorów urzdzenia oprogramowanie hosta wyszukuje dla urządzenia najlepiej pasujący sterownik i zapisuje odpowiednie informacje (*Vendor ID*, *Product ID*, ...) w pliku *.inf*.
- Sterownik urzdzenia wysya rozkaz SET\_CONFIGURATION w celu ostatecznego skonfigurowania nowego sprzętu. Od tego momentu urządzenie pozostaje w stanie skonfigurowania (ang. *configured state*) 1 .

# Podstawowe zasoby systemowe

Kompilator C++ w module *setupapi.h* udostępnia szereg użytecznych funkcji i struktur, które w znakomity sposób umożliwiają samodzielne przeprowadzenie detekcji i identyfikacji ścieżek dostępu do interfejsów oferowanych przez sterownik(i) urządzeń aktualnie dołączonych do magistrali USB. W tym podrozdziale zostały przedstawione najważniejsze z nich.

W dalszej części książki ze względu na zwięzłość sformułowań poprzez *interfejs urządzenia* bdziemy rozumieli *interfejs, jaki sterownik urzdzenia udostpnia warstwie aplikacji*.

Uwaqa

-

Windows Driver Kit jest w pełni kompatybilny jedynie z kompilatorami VC++. W definicjach struktur i funkcji WDK w sposób niejednolity używa dla typów zmiennych rozszerzeń IN lub \_ in w celu oznaczenia parametrów wejściowych, OUT lub \_ out dla oznaczenia parametrów wyjciowych lub \_\_opt dla oznaczenia parametrów opcjonalnych. Możliwe jest również występowanie oznaczeń będących kombinacją tych parametrów, np. \_\_inout lub \_\_in\_\_opt. Niektóre kompilatory C++ mogą zgłaszać błędy w trakcie kompilacji modułów zawierających tego rodzaju oznaczenia w deklaracjach zmiennych. W przypadku napotkania przez kompilator problemów z używanymi przez WDK rozszerzeniami należy podjąć próbe zmiany ustawień opcji używanego kompilatora C++; można również bez jakiejkolwiek szkody dla oprogramowania opisane wyżej elementy, które nie są rozpoznawane przez kompilator, sąmodzielnie usunąć z odpowiednich plików nagłówkowych.

<sup>1</sup> Jeżeli w trakcie transmisji urządzenie USB 2.0 przez 3 ms nie wykrywa znacznika początku ramki danych *SOF*, przechodzi do stanu zawieszenia (ang. *suspended state*).

### **Funkcja SetupDiGetClassDevs()**

Funkcja zwraca identyfikator klasy podłączonych urządzeń, których lista i opis konfiguracji znajduje się w rejestrze systemowym w kluczu HKEY\_LOCAL\_MACHINE (patrz rozdział 2.).

```
HDEVINFO
   SetupDiGetClassDevs(
     IN LPGUID ClassGuid, OPTIONAL
     IN PCTSTR Enumerator, OPTIONAL
     IN HWND hwndParent, OPTIONAL
     IN DWORD Flags
     );
```
Parametr ClassGuid wskazuje strukturę GUID klasy urządzeń. Użycie tego parametru jest opcjonalne. Aplikacje użytkownika mogą pobierać adres identyfikatora GUID dla klasy urządzeń HID za pomocą funkcji HidD GetHidGuid(). Wskaźnik Enumerator wskazuje łańcuch znaków (zakończony zerowym ogranicznikiem), przechowujący dane konkretnych urządzeń (patrz rozdział 2., rysunek 2.4). Użycie tego parametru w programie jest opcjonalne. Jeżeli wskaźnikowi przypiszemy wartość NULL, funkcja zwróci listę urzdze typu PnP (ang. *Plug and Play*). Opcjonalnie wykorzystywany identyfikator hwndParent wskazuje okno odpowiedzialne za interakcję z otrzymanym zestawem urządzeń. Znacznik Flags przyjmuje postać bitowej alternatywy wybranego zestawu następujących stałych symbolicznych:

- ◆ DIGCF\_ALLCLASSES określa listę wszystkich zainstalowanych w systemie urządzeń;
- ♦ DIGCF DEVICEINTERFACE określa listę zainstalowanych urządzeń z danym interfejsem;
- ◆ DIGCF\_DEFAULT zwraca listę urządzeń z domyślnym interfejsem;
- ◆ DIGCF\_PRESENT określa urządzenia aktualnie dostępne w systemie;
- ◆ DIGCF PROFILE określa listę urządzeń będących częścią aktualnego zestawu sprzętowego.

Jeżeli wykonanie funkcji nie powiedzie się, zwracana jest wartość INVALID HANDLE VALUE. Kod ewentualnego błędu można zdiagnozować za pomocą funkcji GetLastError(). Szczegółowe kody błędów są dostępne na stronie http://msdn.microsoft.com/en-us/ *library/windows/desktop/ms681382(v=vs.85).aspx*.

# **Funkcja SetupDiEnumDeviceInterfaces()**

Funkcja wyszukuje interfejsy urządzeń identyfikowanych przez wskaźnik DeviceInfoSet zwracany przez funkcję SetupDiGetClassDevs().

```
WINSETUPAPI BOOL WINAPI
  SetupDiEnumDeviceInterfaces(
     IN HDEVINFO DeviceInfoSet,
```

```
IN PSP DEVINFO DATA DeviceInfoData, OPTIONAL
 IN LPGUID InterfaceClassGuid,
 IN DWORD MemberIndex,
OUT PSP DEVICE INTERFACE DATA DeviceInterfaceData
 );
```
Wskaźnik DeviceInfoData wskazuje strukturę SP\_DEVINFO\_DATA (patrz tabela 5.1), co umożliwia ograniczenie przeszukiwań istniejących urządzeń. Opcjonalnie funkcji można przekazać pusty wskaźnik. W takim wypadku funkcję należy wywoływać cyklicznie, tak aby przeszukaa wszystkie interfejsy udostpniane przez sterownik danego urządzenia. Wskaźnik InterfaceClassGuid wskazuje strukturę GUID. Parametr wejsciowy MemberIndex jest numerem odpytywanego interfejsu. Jego wartości zaczynają sie od 0 (zerowy indeks pierwszego interfejsu — interfejsu domyślnego). Jeżeli funkcja jest wywoływana w pętli cyklicznie, przy każdym wywołaniu należy odpowiednio zwiększyć wartość MemberIndex. Jeżeli SetupDiEnumDeviceInterfaces() zwróci wartość FALSE oraz funkcja GetLastError() zwróci ERROR\_NO\_MORE\_ITEMS, oznacza to, że nie znaleziono interfejsu o podanym indeksie. Wskaźnik DeviceInterfaceData wskazuje strukture SP\_DEVICE\_INTERFACE\_DATA (patrz tabela 5.2), której rozmiar należy wpisać do pola cbSize:

```
deviceInterfaceData.cbSize = sizeof(SP_DEVICE_INTERFACE_DATA);
```
## **Struktura SP\_DEVINFO\_DATA**

W polach struktury są przechowywane informacje na temat egzemplarza urządzenia należącego do klasy urządzeń USB. W tabeli 5.1 zamieszczono jej opis.

| Typ          | <b>Element struktury</b> | <b>Znaczenie</b>                                                        |
|--------------|--------------------------|-------------------------------------------------------------------------|
| <b>DWORD</b> | cbSize                   | Rozmiar struktury w bajtach                                             |
| GUID         | ClassGuid                | Identyfikator GUID klasy urządzeń                                       |
| DWORD        | DevInst                  | Identyfikator wewnętrznej struktury opisującej urządzenie<br>w systemie |
| ULONG PTR    | Reserved                 | Zarezerwowane                                                           |

**Tabela 5.1.** *Specyfikacja struktury SP\_DEVINFO\_DATA*

Windows Driver Kit (WDK) definiuje tę strukturę jako:

```
typedef struct _SP_DEVINFO_DATA {
  DWORD cbSize;
  GUID ClassGuid;
  DWORD DevInst;
  ULONG_PTR Reserved;
} SP_DEVINFO_DATA, *PSP_DEVINFO_DATA;
```
Definicja ta tworzy dwa nowe słowa kluczowe: SP\_DEVINFO\_DATA (struktura) i PSP\_ DEVINFO DATA (wskaźnik do struktury).

Funkcje rodziny SetupDiXx(), używając struktury SP\_DEVINFO\_DATA jako parametru, automatycznie sprawdzają poprawność określenia jej rozmiaru. Aktualny rozmiar struktury należy wskazać za pomocą operatora sizeof () i wpisać do pola cbSize. Jeżeli rozmiar struktury w ogóle nie zostanie określony lub zostanie określony nieprawidłowo, to w przypadku użycia struktury jako parametru wejściowego IN zostanie wygenerowany błąd ERROR INVALID PARAMETER, natomiast przy korzystaniu ze struktury jako parametru wyjściowego OUT zostanie wygenerowany błąd ERROR INVALID USER\_BUFFER.

# **Struktura SP\_DEVICE\_INTERFACE\_DATA**

Zasoby struktury SP\_DEVICE\_INTERFACE\_DATA zaprezentowane w tabeli 5.2 przechowują dane interfejsu należącego do klasy urządzeń USB.

| Typ          | <b>Element struktury</b> | <b>Znaczenie</b>                                                                                                    |
|--------------|--------------------------|----------------------------------------------------------------------------------------------------|
| <b>DWORD</b> | cbSize                   | Rozmiar struktury w bajtach                                                                                                    |
| GUID         | InterfaceClassGuid       | Identyfikator GUID interfejsu klasy urządzeń                                                                                                    |
| DWORD        | Flags                    | Znaczniki interfejsu. Wartość SPINT ACTIVE oznacza, że<br>interfejs jest aktualnie dostępny. Wartość SPINT DEFAULT<br>oznacza domyślny interfejs dla klasy urządzeń. Wartość<br>SPINT REMOVED określa usunięty interfejs |
| ULONG PTR    | Reserved                 | Parametr zarezerwowany i aktualnie nieużywany                                                                                                    |

**Tabela 5.2.** *Specyfikacja struktury SP\_DEVICE\_INTERFACE\_DATA*

WDK definiuje te strukture jako:

```
typedef struct _SP_DEVICE_INTERFACE_DATA {
  DWORD cbSize;
  GUID InterfaceClassGuid;
  DWORD Flags;
  ULONG_PTR Reserved;
} SP_DEVICE_INTERFACE_DATA, *PSP_DEVICE_INTERFACE_DATA;
```
Definicja ta tworzy dwa nowe słowa kluczowe: SP\_DEVICE\_INTERFACE\_DATA (struktura) i PSP\_DEVICE\_INTERFACE\_DATA (wskaźnik do struktury).

Uwaqa

Funkcje zdefiniowane w module setupapi.h, używając struktury SP DEVICE\_INTERFACE DATA jako parametru, automatycznie sprawdzają poprawność określenia jej rozmiaru. Aktualny rozmiar struktury należy wskazać za pomocą operatora sizeof () i wpisać do pola cbSize. Jeżeli rozmiar struktury w ogóle nie zostanie określony lub zostanie określony nieprawidłowo, system wygeneruje błąd ERROR INVALID USER BUFFER.

Uwaga

# **Struktura SP\_DEVICE\_INTERFACE\_DETAIL\_DATA**

Struktura SP\_DEVICE\_INTERFACE\_DETAIL\_DATA zawiera informacje o postaci ścieżki dostpu do interfejsu wybranego urzdzenia USB. W tabeli 5.3 przedstawiono znaczenie poszczególnych pól tej struktury.

**Tabela 5.3.** *Specyfikacja struktury SP\_DEVICE\_INTERFACE\_DETAIL\_DATA*

| Typ          | <b>Element struktury</b>  | <b>Znaczenie</b>                                                                                                    |
|--------------|---------------------------|----------------------------------------------------------------------------------------------------|
| <b>DWORD</b> | cbSize                    | Rozmiar struktury w bajtach                                                                                                    |
| <b>TCHAR</b> | DevicePath[ANYSIZE ARRAY] | Łańcuch znaków zakończony zerowym ogranicznikiem<br>(tzw. NULL — ang. <i>terminated string</i> ), zawierający pełna<br>nazwę symboliczną urządzenia (ścieżkę dostępu do<br>interfejsu udostępnianego przez sterownik urządzenia).<br>Parametr ten jest wykorzystywany przez funkcję<br>CreateFile() |

WDK definiuje te strukture jako:

```
typedef struct _SP_DEVICE_INTERFACE_DETAIL_DATA {
  DWORD cbSize;
 TCHAR DevicePath[ANYSIZE ARRAY];
} SP_DEVICE_INTERFACE_DETAIL_DATA, *PSP_DEVICE_INTERFACE_DETAIL_DATA;
```
Definicja ta tworzy dwa nowe słowa kluczowe: SP\_DEVICE\_INTERFACE\_DETAIL\_DATA (struktura) i PSP\_DEVICE\_INTERFACE\_DETAIL\_DATA (wskaźnik do struktury).

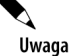

Niekiedy ścieżkę dostępu do interfejsu urządzenia utożsamia się z jego nazwą symboliczną, którą można odczytać z rejestru systemowego (patrz rozdział 2.). Chociaż te dwa łańcuchy znaków mają bardzo podobną postać, to jednak mogą się różnić długością, dlatego w programach bezpieczniej jest posługiwać się kompletnymi danymi zapisanymi w polu DevicePath struktury SP\_DEVICE\_INTERFACE\_DETAIL\_DATA.

# **Funkcja SetupDiGetDeviceInterfaceDetail()**

Funkcja zwraca szczegółowe informacje na temat interfejsu urządzenia.

```
WINSETUPAPI BOOL WINAPI
  SetupDiGetDeviceInterfaceDetail(
    IN HDEVINFO DeviceInfoSet,
   IN PSP DEVICE INTERFACE DATA DeviceInterfaceData,
   OUT PSP DEVICE INTERFACE DETAIL DATA DeviceInterfaceDetailData, OPTIONAL
    IN DWORD DeviceInterfaceDetailDataSize,
    OUT PDWORD RequiredSize, OPTIONAL
   OUT PSP DEVINFO DATA DeviceInfoData OPTIONAL
    );
```
Wskaźnik DeviceInfoSet jest zwracany przez funkcję SetupDiGetClassDevs(). Parametr DeviceInterfaceData wskazuje strukturę SP DEVICE INTERFACE DATA. Wskaźnik DeviceInterfaceDetailData wskazuje strukturę SP DEVICE INTERFACE DETAIL DATA (patrz tabela 5.3); opcjonalnie zamiast niego do funkcji może być przekazana wartość NULL. W przypadku jawnego wskazania struktury SP\_DEVICE\_INTERFACE\_DETAIL\_DATA wskaźnik powinien być poprawnie zainicjowany, a jej pole cbSize musi być prawidłowo określone. W przeciwnym razie kompilator zgłosi błędy naruszenia pamięci, podobnie jak na rysunkach 5.3 i 5.4.

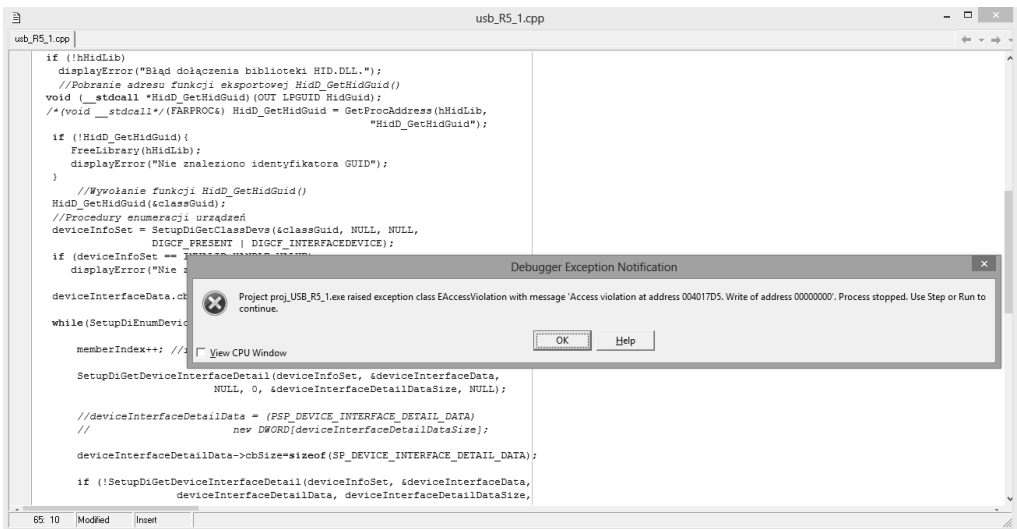

**Rysunek 5.3.** *Bląd naruszenia pamięci dla nieprawidłowo zainicjowanego wskaźnika do struktury SP\_DEVICE\_INTERFACE\_DETAIL\_DATA*

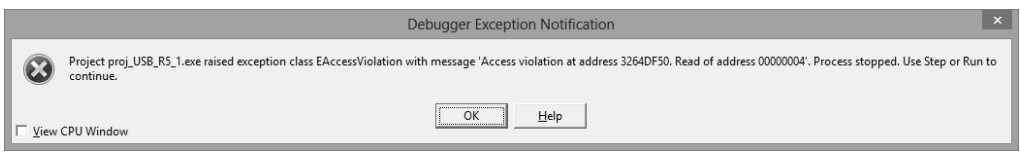

**Rysunek 5.4.** Bląd naruszenia pamięci dla nieprawidłowo określonego rozmiaru pola cbSize struktury *SP\_DEVICE\_INTERFACE\_DETAIL\_DATA*

Argument DeviceInterfaceDetailDataSize funkcji SetupDiGetDeviceInterfaceDetail() ma wartość zerową, jeżeli DeviceInterfaceDetailData=NULL; w przeciwnym razie okrela rozmiar bufora: (offsetof(SP\_DEVICE\_INTERFACE\_DETAIL\_DATA, DevicePath) + sizeof(TCHAR)). Parametr RequiredSize jest wskaźnikiem do danej typu DWORD, której przypisuje się żądany rozmiar bufora wskazywanego przez DeviceInterfaceDetailData. Parametr DeviceInfoData jest wskaźnikiem do bufora danych przechowującego informacje na temat interfejsu udostępnianego przez sterownik urządzenia. Jeżeli wskaźnikowi nie przypisano wartości NULL, rozmiar danych powinien zostać określony za pomocą operatora sizeof(): DeviceInfoData.cbSize=sizeof(SP\_DEVINFO\_DATA).

Funkcja usuwa wszystkie zaalokowane zasoby zawierające informacje o urządzeniu i zwalnia przydzieloną im pamięć. Kolejne urządzenia podłączane do systemu mogą korzystać ze zwolnionych zasobów.

```
WINSETUPAPI BOOL WINAPI
   SetupDiDestroyDeviceInfoList(
     IN HDEVINFO DeviceInfoSet
     );
```
Wskaźnik DeviceInfoSet jest zwracany przez funkcję SetupDiGetClassDevs(). W przypadku prawidłowego zwolnienia zasobów funkcja zwraca wartość TRUE, w przeciwnym razie wartość FALSE. Kod wystapienia błedu jest zwracany przez funkcje GetLastError().

# **Detekcja interfejsów urządzeń**

Na rysunku 5.5 w postaci diagramu czynności przedstawiono ogólna sieć działań, za pomocą których można programowo samodzielnie wykonać procedurę detekcji urządzeń klasy HID aktualnie podłączonych do systemu, co w efekcie powinno skutkować odzyskaniem *penych* nazw symbolicznych (penych cieek dostpu do interfejsów) urządzeń zapisanych w polu DevicePath struktury SP\_DEVICE\_INTERFACE\_DETAIL\_DATA.

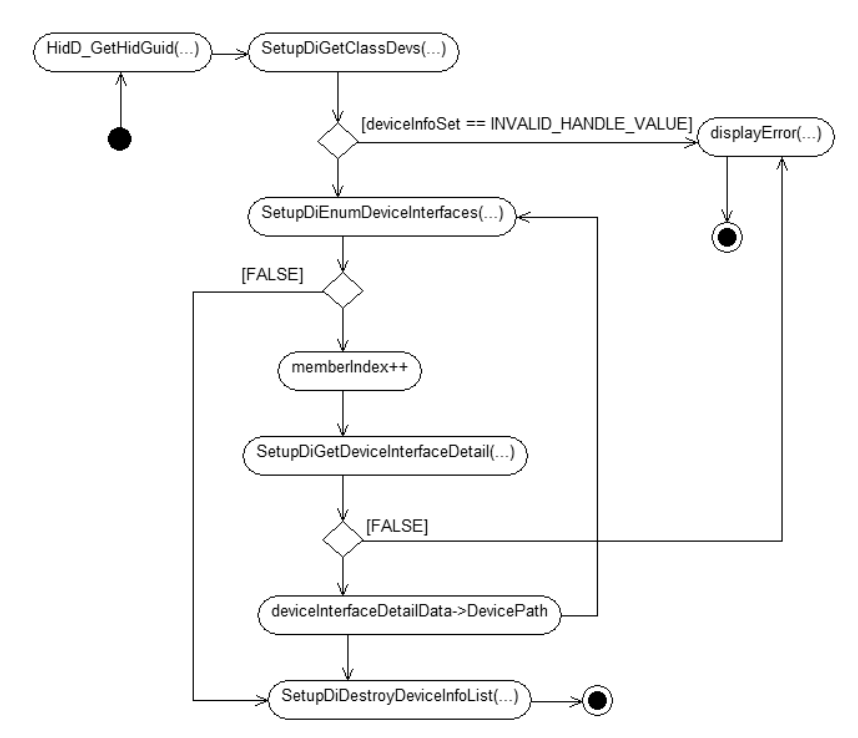

**Rysunek 5.5.** Ogólny diagram czynności dla operacji wstępnej enumeracji urządzeń klasy HID

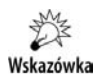

Czynności (w znaczeniu nadawanym przez UML) mogą być interpretowane w zależności od wybranej perspektywy: jako zestaw pojedynczych metod (z perspektywy projektowej) lub jako zadanie do wykonania, i to zarówno przez człowieka, jak i przez komputer (z perspektywy pojęciowej). Diagramów czynności można używać do opisu metod rozwiązywania problemów wyrażonych w postaci skończonej sekwencji kroków — to jest ich cel. Obsługują one wszystkie standardowe konstrukcje sterowania wymagane do opisania algorytmów [14].

W pierwszej kolejności należy odczytać postać identyfikatora GUID interfejsu klasy urządzeń występujących w systemie. Wskaźnik deviceInfoSet wskaże dane zawierające informacje na temat wszystkich zainstalowanych i aktualnie dostępnych (przyłączonych) urządzeń danej klasy. Następnie wyszukiwane są interfejsy poszczególnych urządzeń. Poprzez odczytanie zawartości pola DevicePath struktury SP\_DEVICE\_INTERFACE DETAIL DATA wydobywana jest pełna ścieżka dostępu DevicePath do interfejsu istniejącego urządzenia USB. Na koniec dotychczas używane przez program zasoby są zwalniane.

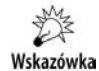

Niektóre z dostępnych kompilatorów języka C++ mogą niewłaściwie obliczać rozmiar struktur (za pomocą operatora sizeof()). Błędne obliczenie rozmiaru którejkolwiek z używanych struktur będzie niezmiennie skutkować błędami w trakcie uruchamiania programu. W takich sytuacjach należy zadbać o właściwe ustalenie opcji kompilatora na podstawie jego dokumentacji. Stosowana tu konstrukcja:

```
#pragma option push -a1
   //...
#pragma option pop
```
odpowiada opisanej sytuacji. Inne przykłady rozwiązania tego typu problemów można znaleźć w artykule dostępnym pod adresem: *http://support.codegear.com/ article/35751*.

Na listingu 5.1 zamieszczono kod modułu projektu bedacego uszczegółowiona implementacją diagramu z rysunku 5.5.

**Listing 5.1.** *Kod modułu usb R5 1.cpp jako przykład zaprogramowania wstępnej enumeracji urządzeń na podstawie identyfikatora GUID klasy urzdze*

```
#include <windows>
#pragma option push -a1
  #include <setupapi>
#pragma option pop
#include <assert>
#include <iostream>
using namespace std;
void displayError(const char* msg){
   cout << msg << endl;
   system("PAUSE");
   exit(0);
};
//---------------------------------------------------------
template <class T>
```
{

}

```
inline void releaseMemory(T &x)
 assert(x != NULL); delete [] x;
  x = NULL:
//---------------------------------------------------------
GUID classGuid;
HMODULE hHidLib;
DWORD /* unsigned long lub ULONG */ memberIndex = 0;
DWORD deviceInterfaceDetailDataSize;
DWORD requiredSize;
HDEVINFO deviceInfoSet;
SP_DEVICE_INTERFACE_DATA deviceInterfaceData;
PSP_DEVICE_INTERFACE_DETAIL_DATA deviceInterfaceDetailData = NULL;
int main(){
     //Odwzorowanie identyfikatora biblioteki HID.dll w przestrzeni
     //adresowej gównego procesu
   hHidLib = LoadLibrary("C:\\Windows\\system32\\HID.DLL");
   if (!hHidLib)
    displayError("Błąd dołączenia biblioteki HID.DLL.");
     //Pobranie adresu funkcji eksportowej HidD_GetHidGuid()
  void ( stdcall *HidD GetHidGuid)(OUT LPGUID HidGuid);
   /*(void __stdcall*/(FARPROC&) HidD_GetHidGuid = GetProcAddress(hHidLib,
                                                        "HidD_GetHidGuid");
    if (!HidD_GetHidGuid){
       FreeLibrary(hHidLib);
       displayError("Nie znaleziono identyfikatora GUID.");
 }
    //Wywoanie funkcji HidD_GetHidGuid()
   HidD GetHidGuid(&classGuid);
    //Procedury enumeracji urzdze
    deviceInfoSet = SetupDiGetClassDevs(&classGuid, NULL, NULL,
                   DIGCF PRESENT | DIGCF INTERFACEDEVICE);
    if (deviceInfoSet == INVALID_HANDLE_VALUE)
      displayError("Nie zidentyfikowano podłączonych urządzeń.\n");
    deviceInterfaceData.cbSize = sizeof(SP_DEVICE_INTERFACE_DATA);
    while(SetupDiEnumDeviceInterfaces(deviceInfoSet, NULL, &classGuid,
                                       memberIndex, &deviceInterfaceData)){
        memberIndex++; //inkrementacja numeru interfejsu
        SetupDiGetDeviceInterfaceDetail(deviceInfoSet, &deviceInterfaceData,
                              NULL, 0, &deviceInterfaceDetailDataSize, NULL);
        deviceInterfaceDetailData = (PSP_DEVICE_INTERFACE_DETAIL_DATA)
                               new DWORD[deviceInterfaceDetailDataSize];
       deviceInterfaceDetailData->cbSize=sizeof(SP_DEVICE_INTERFACE_DETAIL_DATA);
        if (!SetupDiGetDeviceInterfaceDetail(deviceInfoSet, &deviceInterfaceData,
                        deviceInterfaceDetailData, deviceInterfaceDetailDataSize,
                        &requiredSize, NULL)){
            releaseMemory(deviceInterfaceDetailData);
```

```
 //SetupDiDestroyDeviceInfoList(deviceInfoSet);
 //displayError("Nie mo-
na pobra informacji o interfejsie.\n");
       }
       // deviceInterfaceDetailData->DevicePath jest czem symbolicznym
       // do interfejsu urzdzenia
       cout << deviceInterfaceDetailData->DevicePath << endl;
       releaseMemory(deviceInterfaceDetailData);
   }; //koniec while
   SetupDiDestroyDeviceInfoList(deviceInfoSet);
   FreeLibrary(hHidLib);
   cout << endl;
   system("PAUSE");
   return 0;
}
//---------------------------------------------------------
```

```
Wskazówka
```
Różne odmiany wskaźnika do funkcji FARPROC są zdefiniowane w module *windef.h.* W Linuksie FARPROC należy zastąpić wskaźnikiem ogólnym void\*. Windows Driver Kit stosuje konwencję \_\_stdca11, co zapewnia, że funkcja zostanie wywołana zgodnie z wymogami systemu operacyjnego. Oznacza to, że w funkcji wywołującej liczba i typ argumentów muszą być poprawne. Funkcje i typy danych definiowane w zasobach WDK API często korzystają z następujących makrodefinicji:

```
#define DDKAPI __stdcall
```
lub

```
#define DDKAPI PTR stdcall*
```
W tego typu konwencjach deklaracja wskaźnika do funkcji może zostać zapisana na jeden z dwóch sposobów:

```
void (DDKAPI *HidD_GetHidGuid)(OUT LPGUID HidGuid);
```
lub

void (DDKAPI PTR HidD GetHidGuid)(OUT LPGUID HidGuid);

Na rysunku 5.6 przedstawiono dziaajcy program z listingu 5.1. Wynik dziaania programu należy porównać z odpowiednimi zapisami w edytorze rejestrów (patrz rysunek 2.5).

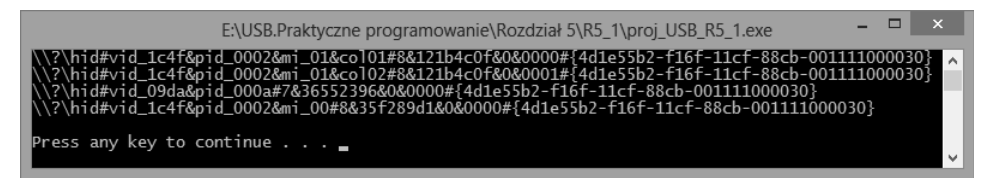

**Rysunek 5.6.** *Aplikacja proj\_USB\_R5\_1 w trakcie dziaania*

Odczytane ścieżki dostępu (łącza symboliczne) do poszczególnych interfejsów urządzeń klasy HID mogą być przekazane do funkcji CreateFile() w celu otrzymania identyfikatora pliku sterownika urzdzenia wykonawczego USB, które jest aktualnie dostpne w systemie.

### **Zliczanie interfejsów urządzeń**

Dokonując niewielkiej modyfikacji poprzednio prezentowanego algorytmu, można zbudować uniwersalną funkcję searchInterfaceHidDevices(), która dodatkowo zlicza interfejsy aktualnie podłączonych do systemu urządzeń klasy HID. Listing 5.2 zawiera odpowiedni przykład będący modyfikacją kodu z listingu 5.1.

```
Listing 5.2. Kod moduu usb_R5_2.cpp
```

```
#include <windows>
#pragma option push -a1
 #include <setupapi>
#pragma option pop
#include <assert>
#include <iostream>
using namespace std;
void displayError(const char* msg){
  cout << msg << endl;
  system("PAUSE");
   exit(0);
};
//---------------------------------------------------------
template <class T>
inline void releaseMemory(T &x)
{
 assert(x != NULL); delete [] x;
 x = NULL;}
//---------------------------------------------------------
int searchInterfaceHidDevices()
{
     HMODULE hHidLib;
     HDEVINFO deviceInfoSet;
    SP_INTERFACE_DEVICE_DATA deviceInterfaceData;
     DWORD memberIndex = 0;
     GUID classGuid;
    PSP_DEVICE_INTERFACE_DETAIL_DATA deviceInterfaceDetailData = NULL;
     DWORD requiredSize = 0;
     DWORD deviceInterfaceDetailDataSize = 0;
     DWORD searchMaxDevice = 100;
     bool done = false;
    void ( stdcall *HidD GetHidGuid)(OUT LPGUID HidGuid);
    hHidLib = LoadLibrary("C:\\Windows\\system32\\HID.DLL");
     if (!hHidLib)
      displayError("Błąd dołączenia biblioteki HID.DLL.");
     (FARPROC&) HidD_GetHidGuid = GetProcAddress(hHidLib,
                                                "HidD_GetHidGuid");
     if (!HidD_GetHidGuid){
        FreeLibrary(hHidLib);
```

```
 displayError("Nie znaleziono identyfikatora GUID.");
     }
   HidD GetHidGuid (&classGuid);
    deviceInfoSet = SetupDiGetClassDevs(&classGuid, NULL, NULL,
                                       (DIGCF_PRESENT | DIGCF_DEVICEINTERFACE));
    deviceInterfaceData.cbSize = sizeof(SP_INTERFACE_DEVICE_DATA);
    while(!done) {
       for(; memberIndex < searchMaxDevice; memberIndex++) {
          if(SetupDiEnumDeviceInterfaces(deviceInfoSet,0,&classGuid,
                                         memberIndex,&deviceInterfaceData)) {
            SetupDiGetDeviceInterfaceDetail(deviceInfoSet,&deviceInterfaceData,
                                         NULL,0,&deviceInterfaceDetailDataSize,
                                         NULL);
            requiredSize = deviceInterfaceDetailDataSize;
           deviceInterfaceDetailData = (PSP_DEVICE_INTERFACE_DETAIL_DATA)\
                                new DWORD[deviceInterfaceDetailDataSize];
               if(deviceInterfaceDetailData) {
                  deviceInterfaceDetailData->cbSize=\
                              sizeof(SP_INTERFACE_DEVICE_DETAIL_DATA);
 }
                else {
                   SetupDiDestroyDeviceInfoList(deviceInfoSet);
                   releaseMemory(deviceInterfaceDetailData);
                   return 0;
 }
                if(!SetupDiGetDeviceInterfaceDetail(deviceInfoSet,
                           &deviceInterfaceData,deviceInterfaceDetailData,
                           requiredSize,&deviceInterfaceDetailDataSize,NULL)){
                   SetupDiDestroyDeviceInfoList(deviceInfoSet);
                   releaseMemory(deviceInterfaceDetailData);
                   return 0;
 }
 }
            else {
               if(ERROR NO MORE ITEMS == GetLastError()) done = TRUE;
                  break;
 }
 }
            cout << deviceInterfaceDetailData->DevicePath << endl;
            releaseMemory(deviceInterfaceDetailData);
 }
    }
    SetupDiDestroyDeviceInfoList(deviceInfoSet);
    FreeLibrary(hHidLib);
    return memberIndex;
}
//---------------------------------------------------------
int main(){
  cout << "\nLiczba interfejsów urządzeń klasy HID w systemie = "\
        << searchInterfaceHidDevices() << endl;
   cout << endl;
```

```
 system("PAUSE");
    return 0;
}
//---------------------------------------------------------
```
# Funkcja SetupDiGetDeviceRegistryProperty()

Zdefiniowana w module *setupapi.h* funkcja SetupDiGetDeviceRegistryProperty() wydobywa właściwości zainstalowanych urządzeń PnP. Właściwości te można również odczytać za pomocą edytora rejestru (patrz rozdział 2., rysunki 2.4 i 2.5).

```
WINSETUPAPI BOOL WINAPI
   SetupDiGetDeviceRegistryProperty(
     IN HDEVINFO DeviceInfoSet,
    IN PSP DEVINFO DATA DeviceInfoData,
     IN DWORD Property,
     OUT PDWORD PropertyRegDataType, OPTIONAL
     OUT PBYTE PropertyBuffer,
     IN DWORD PropertyBufferSize,
     OUT PDWORD RequiredSize OPTIONAL
     );
```
Wskaźnik DeviceInfoSet jest zwracany przez funkcję SetupDiGetClassDevs(). Parametr DeviceInfoData wskazuje strukturę SP\_DEVINFO\_DATA. Parametr Property identyfikuje właściwość urządzenia PnP, którą aktualnie chcemy odczytać. Jest on reprezentowany przez odpowiednie stałe symboliczne, których podzbiór został wykorzystany w kodzie z listingu 5.3. Kompletny zestaw predefiniowanych stałych symbolicznych można odnaleźć w plikach pomocy. Opcjonalnie używany wskaźnik PropertyRegDataType wskazuje typ danej zawierającej właściwość urządzenia. Parametr PropertyBuffer wskazuje bufor danych, poprzez który odczytamy właściwości urządzenia. Jeżeli PropertyBuffer przypiszemy wartość NULL, a parametrowi PropertyBufferSize wartość zero, funkcja zwróci żądany rozmiar bufora danych przechowywany w zmiennej RequiredSize. Parametr PropertyBufferSize określa w bajtach rozmiar bufora wskazywanego przez PropertyBuffer.

**Listing 5.3.** *Kod modulu usb R5* 3.cpp

```
#include <windows>
#pragma option push -a1
#include <setupapi>
#pragma option pop
#include <assert>
#include <iostream>
#include <cstring>
using namespace std;
void displayError(const char* msg){
```

```
 cout << msg << endl;
   system("PAUSE");
   exit(0);
};
//---------------------------------------------------------
template <class T>
inline void releaseMemory(T &x)
{
  assert(x != NULL); delete [] x;
  x = NULL:
}
//---------------------------------------------------------
GUID classGuid;
HMODULE hHidLib;
DWORD /*unsigned long*/ memberIndex = 0;
DWORD deviceInterfaceDetailDataSize;
DWORD requiredSize;
HDEVINFO deviceInfoSet;
SP_DEVICE_INTERFACE_DATA deviceInterfaceData;
PSP_DEVICE_INTERFACE_DETAIL_DATA deviceInterfaceDetailData = NULL;
SP_DEVINFO_DATA deviceInfoData;
//---------------------------------------------------------
string getRegistryPropertyString(HDEVINFO deviceInfoSet,
                                 PSP DEVINFO DATA deviceInfoData, DWORD property)
{
    DWORD propertyBufferSize = 0;
    //DWORD propertyRegDataType = 0;
    char *propertyBuffer = NULL;
    SetupDiGetDeviceRegistryProperty(deviceInfoSet, deviceInfoData, property,
                                      /*&propertyRegDataType*/NULL, NULL, 0,
                                      &propertyBufferSize);
    //alokowanie pamici dla bufora danych
    propertyBuffer = new char[(propertyBufferSize * sizeof(TCHAR))];
    bool result=SetupDiGetDeviceRegistryProperty(deviceInfoSet, deviceInfoData,
                                          property,/*&propertyRegDataType*/NULL,
                                          propertyBuffer, propertyBufferSize,
                                          NULL);
    if(!result)
       releaseMemory(propertyBuffer);
    return propertyBuffer;
}
//---------------------------------------------------------
int main(){
   void (__stdcall *HidD_GetHidGuid)(OUT LPGUID HidGuid);
   hHidLib = LoadLibrary("C:\\Windows\\system32\\HID.DLL");
   if (!hHidLib)
    displayError("Błąd dołączenia biblioteki HID.DLL.");
    (FARPROC&) HidD_GetHidGuid = GetProcAddress(hHidLib,
                                                 "HidD_GetHidGuid");
    if (!HidD_GetHidGuid){
```

```
 FreeLibrary(hHidLib);
      displayError("Nie znaleziono identyfikatora GUID.");
 }
  HidD GetHidGuid(&classGuid);
   deviceInfoSet = SetupDiGetClassDevs(&classGuid, NULL, NULL,
                  DIGCF_PRESENT | DIGCF_INTERFACEDEVICE);
   if (deviceInfoSet == INVALID_HANDLE_VALUE)
     displayError("Nie zidentyfikowano podłączonych urządzeń.\n");
   deviceInterfaceData.cbSize = sizeof(SP_DEVICE_INTERFACE_DATA);
   while(SetupDiEnumDeviceInterfaces(deviceInfoSet, NULL, &classGuid,
                                     memberIndex, &deviceInterfaceData)){
       memberIndex++; //inkrementacja numeru interfejsu
       SetupDiGetDeviceInterfaceDetail(deviceInfoSet, &deviceInterfaceData,
                              NULL, 0, &deviceInterfaceDetailDataSize, NULL);
       deviceInterfaceDetailData = (PSP_DEVICE_INTERFACE_DETAIL_DATA)
                              new DWORD[deviceInterfaceDetailDataSize];
      deviceInterfaceDetailData->cbSize=sizeof(SP_DEVICE_INTERFACE_DETAIL_DATA);
       deviceInfoData.cbSize = sizeof(SP_DEVINFO_DATA);
       if (!SetupDiGetDeviceInterfaceDetail(deviceInfoSet, &deviceInterfaceData,
                       deviceInterfaceDetailData, deviceInterfaceDetailDataSize,
                       &requiredSize, &deviceInfoData)){
           releaseMemory(deviceInterfaceDetailData);
           SetupDiDestroyDeviceInfoList(deviceInfoSet);
//displayError ("Nie można pobrać informacji o interfejsie.\n");
 }
      //cout << deviceInterfaceDetailData->DevicePath << endl;
       cout << "\nClassDescr: "<<getRegistryPropertyString(deviceInfoSet,
                                              &deviceInfoData, SPDRP_CLASS);
       cout << "\nClassGUID: "<<getRegistryPropertyString(deviceInfoSet,
                                              &deviceInfoData, SPDRP_CLASSGUID);
       cout << "\nCompatibileIDs: "<<getRegistryPropertyString(deviceInfoSet,
                                          &deviceInfoData, SPDRP_COMPATIBLEIDS);
       cout << "\nConfigFlags: "<<getRegistryPropertyString(deviceInfoSet,
                                          &deviceInfoData, SPDRP_CONFIGFLAGS);
       cout << "\nDeviceDescr: "<<getRegistryPropertyString(deviceInfoSet,
                                          &deviceInfoData, SPDRP_DEVICEDESC);
       cout << "\nDriver: "<<getRegistryPropertyString(deviceInfoSet,
                                          &deviceInfoData, SPDRP_DRIVER);
       //cout << "\nFriendlyName: "<<getRegistryPropertyString(deviceInfoSet,
       // &deviceInfoData, SPDRP_FRIENDLYNAME);
       cout << "\nHardwareID: "<<getRegistryPropertyString(deviceInfoSet,
                                         &deviceInfoData, SPDRP_HARDWAREID);
       cout << "\nMfg: "<<getRegistryPropertyString(deviceInfoSet,
                                          &deviceInfoData, SPDRP_MFG);
       cout << "\nEnumeratorName: "<<getRegistryPropertyString(deviceInfoSet,
                                          &deviceInfoData, SPDRP_ENUMERATOR_NAME);
       cout << "\nPhysDevObjName: "<<getRegistryPropertyString(deviceInfoSet,
                              &deviceInfoData, SPDRP_PHYSICAL_DEVICE_OBJECT_NAME);
```

```
 cout << endl;
        releaseMemory(deviceInterfaceDetailData);
     }; //koniec while
    SetupDiDestroyDeviceInfoList(deviceInfoSet);
    FreeLibrary(hHidLib);
    cout << endl;
    system("PAUSE");
    return 0;
}
//---------------------------------------------------------
```
Używanie funkcji SetupDiGetDeviceRegistryProperty() z reguły nie ogranicza się do pojedynczego wywołania. W pierwszym wywołaniu określamy wymagany rozmiar bufora danych, a w następnym odczytujemy żądane właściwości zainstalowanego w systemie urzdzenia PnP. Pokazano to na listingu 5.3 w ciele przykadowej funkcji getRegistryPropertyString() wydobywającej niektóre właściwości łańcuchowe sprzętu zgodnego z klasą HID. Rysunek 5.7 przedstawia wynik działania programu cyklicznie wywołującego funkcję getRegistryPropertyString() w celu odczytania wybranych właściwości łańcuchowych urządzeń zainstalowanych w systemie.

#### **Rysunek 5.7.**

*Aplikacja proj\_USB\_R5\_3 w trakcie dziaania*

```
\Box x
                USB.Praktyczne programowanie\Rozdział 5\R...
    lassDescr: HIDClass<br>|assGUID: {745a17a0-74d3-11d0-b6fe-00a0c90f57da}<br>|omfigFlags:<br>|windiples: windiples:<br>|windiples: windiples:<br>|river: {745a17a0-74d3-11d0-b6fe-00a0c90f57da}\0003<br>|river: {745a17a0-74d3-11d0-b6fe-00a0c90f5
     assDescr: HIDClass<br>assGUID: {745a17a0-74d3-11d0-b6fe-00a0c90f57da}<br>mpatibileIDs:
 CompatibileIDS:<br>ConfigElags:<br>DeviceDescr: Urządzenie zgodne z HID<br>Driver: {74Sa17a0-74d3-11d0-b6fe-00a0c90f57da}\0004<br>HardwareID: HID\VID_1C4F&PID_0002&REV_0110&MI_01&Col02<br>HardwareID: HID\VID_1C4F&PID_0002&REV_0110&MI_01&
  ClassDescr: Mouse<br>ClassQuID: {4d36e96f-e325-11ce-bfc1-08002be10318}<br>CompatibileIDs:<br>CompatibileIDs:<br>Priver: {4d36e96f-e325-11ce-bfc1-08002be10318}\0000<br>Priver: {4d36e96f-e325-11ce-bfc1-08002be10318}\0000<br>NarowereID: HID(VI
  naruwarero. http://ro<br>|fg: Microsoft<br>!numeratorName: HID
        /sDevObjName: \Device\00000053
  ClassDescr: Keyboard<br>ClassGUID: {4d36e96b-e325-11ce-bfc1-08002be10318}<br>compatibileIDs:<br>ConfigFlags: Urządzenie klawiatury HID<br>DeviceDescr: Urządzenie klawiatury HID<br>Driver: {4d36e96b-e325-11ce-bfc1-08002be10318}\0000<br>Mardw
Press any key to continue . . .
\vert <
```
W rejestrze systemowym elementami podkluczy tematycznych są dwa typy danych: łańcuchowe (oznaczone jako REG SZ lub REG MULTI\_SZ) i liczbowe (oznaczone jako REG\_DWORD).

Testując kod z listingu 5.3, możemy zauważyć, że funkcja getRegistryPropertyString() wydobywa jedynie właściwości łańcuchowe urządzenia. Aby odzyskać właściwość liczbową, należy zmodyfikować tę funkcję lub, co jest dużo bardziej pożyteczne, zbudować jej odmianę, która będzie zwracała dane typu DWORD. Na listingu 5.4 zamieszczono odpowiedni przykad funkcji getRegistryPropertyDWORD(), wydobywajcej wa ciwoci liczbowe urzdzenia zapisane w rejestrze systemowym.

**Listing 5.4.** *Kod funkcji getRegistryPropertyDWORD() wraz z jej przykadowym wywoaniem*

```
//...
SP_DEVINFO_DATA deviceInfoData;
//---------------------------------------------------------
DWORD getRegistryPropertyDWORD(HDEVINFO deviceInfoSet,
                            PSP DEVINFO DATA deviceInfoData, DWORD property)
{
    DWORD propertyBufferSize = 0;
    DWORD propertyRegDataType = 0;
    DWORD *propertyBuffer = 0;
    bool result;
    SetupDiGetDeviceRegistryProperty(deviceInfoSet, deviceInfoData, property,
                                      &propertyRegDataType, NULL, 0,
                                      &propertyBufferSize);
    //alokowanie pamici dla bufora danych
    propertyBuffer = new DWORD[(propertyBufferSize * sizeof(DWORD))];
    result = SetupDiGetDeviceRegistryProperty(deviceInfoSet, deviceInfoData,
                                    property,&propertyRegDataType,
                                    (char*)propertyBuffer, sizeof(propertyBuffer),
                                    NULL);
    if(!result)
       releaseMemory(propertyBuffer);
    return *propertyBuffer;
}
//---------------------------------------------------------
int main(){
//...
    cout<<"\nCapabilities" << getRegistryPropertyDWORD(deviceInfoSet,
                               &deviceInfoData, SPDRP_CAPABILITIES);
//...
}
//---------------------------------------------------------
```
# Struktury danych

Elementy opisu urządzeń USB, które są dostępne w systemie, są często przechowywane w polach odpowiednio skonstruowanych struktur danych znajdujących się w jednej przestrzeni nazw. Na listingu 5.4 pokazano przykładową strukturę DEVICE\_DATA:

```
typedef struct _DEVICE_DATA {
 TCHAR *HardwareId; //identyfikator sprzętu
  TCHAR *Path; //cze symboliczne
  DWORD DeviceInstance;
} DEVICE_DATA, *PDEVICE_DATA;
//---------------------------------------------------------
```
Jej pola przechowują przykładowe dane zawierające identyfikator sprzętu (HardwareId), ścieżkę dostępu do interfejsu urządzenia (Path) oraz DeviceInstance, który będzie lokalizował element DevInst struktury USB\_DEFINFO\_DATA. Zawartość struktury DEVICE DATA pozwala wstępnie zidentyfikować urządzenie.

Aby w pełni wykorzystać tak skonstruowany typ danych, należy zadeklarować tablicę wskaźników do struktur o rozmiarze nie mniejszym niż rzeczywista liczba interfejsów urządzeń USB w systemie:

```
PDEVICE DATA deviceList;
//...
deviceList = (PDEVICE DATA)new \
              DEVICE DATA[((memberIndex+1)*sizeof(DEVICE DATA))];
```
Warto pamiętać, że w przypadku błędnego zaalokowania pamięci dla tablicy struktur kompilator zgłosi błąd naruszenia pamięci.

Po prawidłowym zaalokowaniu tablicy struktur określamy za pomocą funkcji strlen() aktualną długość ścieżki dostępu do interfejsu urządzenia:

```
size t nLen = strlen(deviceInterfaceDetailData->DevicePath) + 1;
```
oraz tworzymy tablicę ścieżek:

```
deviceList[memberIndex].Path = new TCHAR[(nLen*sizeof(TCHAR))];
```
Ścieżka dostępu do interfejsu urządzenia zostaje przekopiowana za pomocą funkcji strncpy() do pola Path elementu (o indeksie memberIndex) tablicy struktur DEVICE\_DATA.

```
strncpy(deviceList[memberIndex].Path,
                    deviceInterfaceDetailData->DevicePath, nLen);
```
Od tego momentu program dysponuje indeksowaną ścieżką dostępu do interfejsu urządzenia, którą można wykorzystać na przykład w funkcji uzyskującej dostęp do pliku sterownika urządzenia:

```
CreateFile(deviceList[2].Path, ...);
```
Sposoby wypeniania pozostaych elementów struktury DEVICE\_DATA zaprezentowano w kodzie z listingu 5.5, zawierającym funkcję setGetHidDeviceData(). Na rysunku 5.8 pokazano wynik działania omawianego programu.

```
#include <windows>
#pragma option push -a1
 #include <setupapi>
#pragma option pop
#include <assert>
#include <iostream>
#include <cstring>
using namespace std;
void displayError(const char* msg){
  cout << msg << endl;
   system("PAUSE");
  exit(0);
};
//---------------------------------------------------------
template <class T>
inline void releaseMemory(T &x)
{
 assert(x != NULL); delete [] x;
 x = NULL;}
//---------------------------------------------------------
typedef struct _DEVICE_DATA {
  TCHAR *HardwareId;
  TCHAR *Path; //cze symboliczne
  DWORD DeviceInstance;
} DEVICE_DATA, *PDEVICE_DATA;
//---------------------------------------------------------
int setGetHidDeviceData()
{
    PDEVICE DATA deviceList;
     DWORD propertyBufferSize = 0;
     char *propertyBuffer = NULL;
    SP_DEVINFO_DATA deviceInfoData;
     HMODULE hHidLib;
     HDEVINFO deviceInfoSet;
    SP_INTERFACE_DEVICE_DATA deviceInterfaceData;
     DWORD memberIndex = 0;
     GUID classGuid;
    PSP_DEVICE_INTERFACE_DETAIL_DATA deviceInterfaceDetailData = NULL;
     DWORD requiredSize = 0;
     DWORD deviceInterfaceDetailDataSize = 0;
    DWORD searchMaxDevice = 100; //maksymalna liczba interfejsów urządzeń
     bool done = false;
    void ( stdcall *HidD GetHidGuid)(OUT LPGUID HidGuid);
    hHidLib = LoadLibrary("C:\\Windows\\system32\\HID.DLL");
     if (!hHidLib)
      displayError("Błąd dołączenia biblioteki HID.DLL.");
     (FARPROC&) HidD_GetHidGuid = GetProcAddress(hHidLib,
                                                "HidD_GetHidGuid");
```

```
 if (!HidD_GetHidGuid){
       FreeLibrary(hHidLib);
       displayError("Nie znaleziono identyfikatora GUID.");
    }
   HidD GetHidGuid (&classGuid);
    deviceInfoSet = SetupDiGetClassDevs(&classGuid, NULL, NULL,
                                        (DIGCF_PRESENT | DIGCF_DEVICEINTERFACE));
    deviceInterfaceData.cbSize = sizeof(SP_INTERFACE_DEVICE_DATA);
    while(!done) {
      deviceList = new DEVICE DATA[((memberIndex+1)*sizeof(DEVICE DATA))];
       for(; memberIndex < searchMaxDevice; memberIndex++) {
          if(SetupDiEnumDeviceInterfaces(deviceInfoSet,0,&classGuid,
                                          memberIndex,&deviceInterfaceData)) {
            SetupDiGetDeviceInterfaceDetail(deviceInfoSet,&deviceInterfaceData,
                                          NULL,0,&deviceInterfaceDetailDataSize,
                                          NULL);
            requiredSize = deviceInterfaceDetailDataSize;
           deviceInterfaceDetailData = (PSP_DEVICE_INTERFACE_DETAIL_DATA)\
                                 new DWORD[deviceInterfaceDetailDataSize];
               if(deviceInterfaceDetailData) {
                  deviceInterfaceDetailData->cbSize=\
                               sizeof(SP_INTERFACE_DEVICE_DETAIL_DATA);
 }
                else {
                    SetupDiDestroyDeviceInfoList(deviceInfoSet);
                    releaseMemory(deviceInterfaceDetailData);
                    return 0;
 }
                deviceInfoData.cbSize = sizeof(SP_DEVINFO_DATA);
                if (!SetupDiGetDeviceInterfaceDetail(deviceInfoSet,
                            &deviceInterfaceData, deviceInterfaceDetailData,
                            deviceInterfaceDetailDataSize,
                            &requiredSize, &deviceInfoData)) {
                    SetupDiDestroyDeviceInfoList(deviceInfoSet);
                    releaseMemory(deviceInterfaceDetailData);
                    return 0;
 }
           size t nLen = strlen(deviceInterfaceDetailData->DevicePath) + 1;
            deviceList[memberIndex].Path = new TCHAR[(nLen*sizeof(TCHAR))];
            strncpy(deviceList[memberIndex].Path,
                               deviceInterfaceDetailData->DevicePath, nLen);
           cout <<"\nDeviceList["<<memberIndex<<"].Path: \n" <<
                    deviceList[memberIndex].Path << endl;
            deviceList[memberIndex].DeviceInstance = deviceInfoData.DevInst;
            SetupDiGetDeviceRegistryProperty(deviceInfoSet, &deviceInfoData,
                                        SPDRP HARDWAREID, NULL, NULL, 0,
                                         &propertyBufferSize);
```

```
 //alokowanie pamici dla bufora danych
             propertyBuffer = new char[(propertyBufferSize*sizeof(TCHAR))];
             SetupDiGetDeviceRegistryProperty(deviceInfoSet, &deviceInfoData,
                                            SPDRP_HARDWAREID,NULL,
                                            propertyBuffer, propertyBufferSize,
                                            NULL);
             deviceList[memberIndex].HardwareId = propertyBuffer;
            cout <<"\nDeviceList["<<memberIndex<<"].HardwareId: \n" <<
                      deviceList[memberIndex].HardwareId << endl;
 }
             else {
                 if(ERROR_NO_MORE_ITEMS == GetLastError()){
                   done = TRUE;
                   break;
 }
 }
             releaseMemory(propertyBuffer);
             releaseMemory(deviceInterfaceDetailData);
             releaseMemory(deviceList[memberIndex].Path);
        }
        releaseMemory(deviceList);
     }
    SetupDiDestroyDeviceInfoList(deviceInfoSet);
     FreeLibrary(hHidLib);
     return memberIndex;
//---------------------------------------------------------
int main(){
    cout << setGetHidDeviceData() << endl;
    cout << endl;
    system("PAUSE");
    return 0;
//---------------------------------------------------------
```
#### **Rysunek 5.8.**

*Aplikacja proj\_USB\_R5\_4 w trakcie dziaania*

}

}

```
USB.Praktyczne programowanie\Rozdział 5\R5_4\proj_USB_R5_4.e... - D X
HID\VID_1C4F&PID_0002&REV_0110&MI_01&Col01
    ,<br>>\hid#vid_1c4f&pid_0002&mi_01&col02#8&121b4c0f&0&0001#{4d1e55b2-f16f-11cf-88cb<br>>
 001111000030|<br>|DeviceList[1].HardwareId:<br>|HID\VID_1C4F&PID_0002&REV_0110&MI_01&Col02
    iceList[2].Path:<br>\hid#vid_09da&pid_000a#7&36552396&0&0000#{4d1e55b2-f16f-11cf-88cb-00111100003
|<br>|DeviceList[2].HardwareId:<br>|HID\VID_O9DA&PID_OOOA&REV_OO17
DeviceList[3].Path:<br>\\?\hid#vid_1c4f&pid_0002&mi_00#8&35f289d1&0&0000#{4d1e55b2-f16f-11cf-88cb-00111<br>1000030}
DeviceList[3].HardwareId:<br>HID\VID_1C4F&PID_0002&REV_0110&MI_00
Press any key to continue.
```
Na rysunku 5.9 zaprezentowano sposób uzyskiwania dostpu do urzdzenia USB. W pierwszej kolejności należy określić ścieżkę dostępu do właściwego dla danej konfiguracji interfejsu, jaki sterownik udostpnia warstwie aplikacji, po czym uzyska identyfikator pliku sterownika urządzenia.

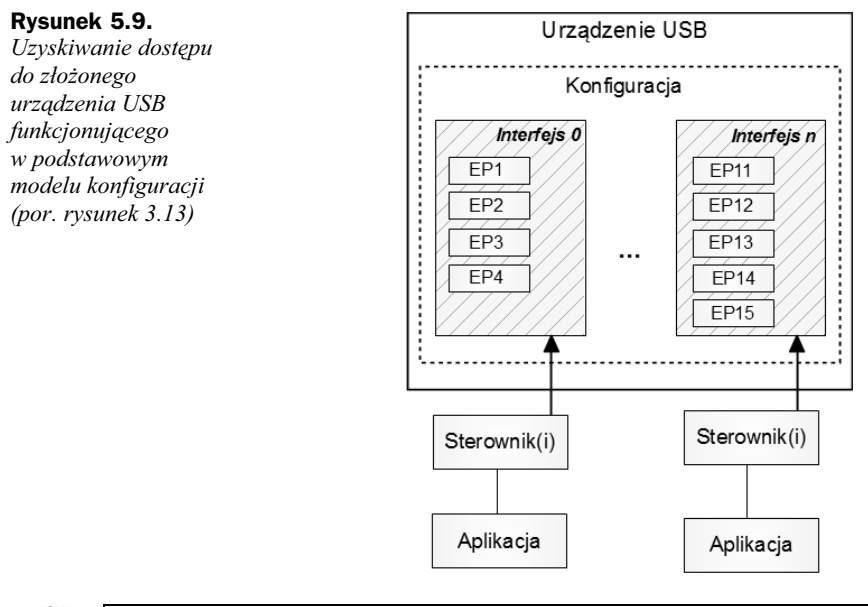

# Wskazówka

Program użytkownika uzyskuje dostęp do urządzenia poprzez jego interfejs dostarczany przez obiekty PDO i FDO. Dla kadego zidentyfikowanego przez system portu USB oraz dla każdego zidentyfikowanego i przyłączonego urządzenia określony sterownik tworzy odpowiedni obiekt urządzenia, interfejs, wewnętrzną nazwę obiektu fizycznego (PhysDevObjName — patrz rysunek 5.7) oraz nazwę reprezentującą łącze symboliczne do pliku sterownika (patrz rysunek 5.8).

Gdy programista zna numer oraz identyfikator GUID żądanego interfejsu urządzenia, może wykorzystać pokazaną na listingu 5.6 funkcję wydobywającą pełną ścieżkę dostępu do interfejsu, jaki sterownik urządzenia udostępnia warstwie aplikacji.

**Listing 5.6.** Jeden ze sposobów uzyskiwania pełnej ścieżki wystąpienia obiektu urządzenia na podstawie znajomości numeru oraz identyfikatora GUID interfejsu urządzenia

```
#include <initguid>
//...
//---------------------------------------------------------
DEFINE GUID(devInterfaceGUIDConstant, 0x4d1e55b2, 0xf16f, 0x11cf, \
                           0x88, 0xcb, 0x00, 0x11, 0x11, 0x00, 0x00, 0x30);
GUID devInterfaceGUID = devInterfaceGUIDConstant;
//---------------------------------------------------------
char* getDevicePath(LPGUID devInterfaceGUID, /*UINT interfaceIndex*/)
{
    HDEVINFO deviceInfoSet;
   SP_DEVICE_INTERFACE_DATA deviceInterfaceData;
    PSP_DEVICE_INTERFACE_DETAIL_DATA deviceInterfaceDetailData = NULL;
```
DWORD requiredSize, deviceInterfaceDetailDataSize = 0;

```
 BOOL bResult;
    deviceInfoSet = SetupDiGetClassDevs(devInterfaceGUID,
                                         NULL, NULL,
                                         (DIGCF_PRESENT |
                                        DIGCF_DEVICEINTERFACE));
    if(deviceInfoSet == INVALID_HANDLE_VALUE) {
      //bd
     exit(1); }
    deviceInterfaceData.cbSize = sizeof(SP_DEVICE_INTERFACE_DATA);
    bResult = SetupDiEnumDeviceInterfaces(deviceInfoSet, NULL,
                                           devInterfaceGUID,
                                           1, /*interfaceIndex numer interfejsu*/
                                           &deviceInterfaceData);
   if(bResult == FALSE) {
      //bd
      SetupDiDestroyDeviceInfoList(deviceInfoSet);
     exit(1); }
    SetupDiGetDeviceInterfaceDetail(deviceInfoSet,&deviceInterfaceData,
                                     NULL,0,&deviceInterfaceDetailDataSize,
                                     NULL);
    deviceInterfaceDetailData = (PSP_DEVICE_INTERFACE_DETAIL_DATA)
                               new DWORD[deviceInterfaceDetailDataSize];
    if(deviceInterfaceDetailData == NULL) {
       SetupDiDestroyDeviceInfoList(deviceInfoSet);
       //bd alokacji pamici
      exit(1); }
   deviceInterfaceDetailData->cbSize = sizeof(SP_DEVICE_INTERFACE_DETAIL_DATA);
    bResult = SetupDiGetDeviceInterfaceDetail(deviceInfoSet,
                                               &deviceInterfaceData,
                                               deviceInterfaceDetailData,
                                               deviceInterfaceDetailDataSize,
                                               &requiredSize,NULL);
    if(bResult == FALSE) {
       //bd
       SetupDiDestroyDeviceInfoList(deviceInfoSet);
       delete [] deviceInterfaceDetailData;
      exit(1); }
    return deviceInterfaceDetailData->DevicePath;
//---------------------------------------------------------
int main()
   cout << getDevicePath(&devInterfaceGUID, /*...*/);
   devObject = CreateFile(getDevicePath(&devInterfaceGUID),/*...*/);
   //Patrz rozdzia 6.
  //...
//---------------------------------------------------------
```
}

{

}

# Moduł usbiodef.h

Dotychczas zostały omówione procedury detekcji i identyfikacji urządzeń klasy HID aktualnie podłączonych do magistrali USB. Warto pamiętać, że w zasobach WDK można odszukać użyteczny moduł *usbiodef.h*, w którym m.in. zdefiniowanych jest wiele identyfikatorów GUID, za pomocą których uzyskuje się ścieżki dostępu do interfejsów wszystkich urządzeń USB aktualnie dostępnych w systemie.

Jeżeli w przypadku urządzeń HID zdecydujemy się posługiwać identyfikatorem GUID DEVINTERFACE\_HID, w kodzie programu należy zrezygnować z funkcji HidD\_GetHidGuid(), tak jak pokazano na listingu 5.7. Na rysunku 5.10 zaprezentowano program w trakcie działania.

```
Listing 5.7. Kod moduu usb_R5_5.cpp
```

```
#include <windows>
#pragma option push -a1
 #include <setupapi>
#pragma option pop
#include <assert>
#include <iostream>
using namespace std;
void displayError(const char* msg){
  \cot \leq \text{msg} \leq \text{end};
  system("PAUSE");
   exit(0);
};
//---------------------------------------------------------
template <class T>
inline void releaseMemory(T &x)
{
  assert(x != NULL); delete [] x;
 x = NULL;}
//---------------------------------------------------------
/*A5DCBF10-6530-11D2-901F-00C04FB951ED */
static GUID GUID DEVINTERFACE USB DEVICE =
{0xA5DCBF10, 0x6530, 0x11D2, {0x90, 0x1F, 0x00, 0xC0,
                                0x4F, 0xB9, 0x51, 0xED}};
/*3ABF6F2D-71C4-462a-8A92-1E6861E6AF27*/
static GUID GUID DEVINTERFACE USB HOST CONTROLLER =
{0x3abf6f2d, 0x71c4, 0x462a, {0x8a, 0x92, 0x1e, \
                                0x68, 0x61, 0xe6, 0xaf, 0x27}};
/*F18A0E88-C30C-11D0-8815-00A0C906BED8*/
static GUID GUID DEVINTERFACE USB HUB =
{0xf18a0e88, 0xc30c, 0x11d0,{0x88, 0x15, 0x00, \
                               0xa0, 0xc9, 0x06, 0xbe, 0xd8}};
```

```
/*4D1E55B2-F16F-11CF-88CB-001111000030*/
static GUID GUID DEVINTERFACE HID =
{0x4D1E55B2, 0xF16F, 0x11CF, {0x88, 0xCB, 0x00, \
                             0x11, 0x11, 0x00, 0x00, 0x30};
//---------------------------------------------------------
DWORD memberIndex = 0;
DWORD deviceInterfaceDetailDataSize;
DWORD requiredSize;
HDEVINFO deviceInfoSet;
SP_DEVICE_INTERFACE_DATA deviceInterfaceData;
PSP_DEVICE_INTERFACE_DETAIL_DATA deviceInterfaceDetailData = NULL;
int main(){
    deviceInfoSet = SetupDiGetClassDevs(&GUID_DEVINTERFACE_USB_DEVICE,
                   NULL, NULL, DIGCF PRESENT | DIGCF INTERFACEDEVICE);
    if (deviceInfoSet == INVALID_HANDLE_VALUE)
      displayError("Nie zidentyfikowano podłączonych urządzeń.\n");
    deviceInterfaceData.cbSize = sizeof(SP_DEVICE_INTERFACE_DATA);
    while(SetupDiEnumDeviceInterfaces(deviceInfoSet, NULL,
                                     &GUID DEVINTERFACE USB DEVICE,
                                      memberIndex, &deviceInterfaceData)){
        memberIndex++; //inkrementacja numeru interfejsu
        SetupDiGetDeviceInterfaceDetail(deviceInfoSet, &deviceInterfaceData,
                              NULL, 0, &deviceInterfaceDetailDataSize, NULL);
        deviceInterfaceDetailData = (PSP_DEVICE_INTERFACE_DETAIL_DATA)
                               new DWORD[deviceInterfaceDetailDataSize];
       deviceInterfaceDetailData->cbSize=sizeof(SP_DEVICE_INTERFACE_DETAIL_DATA);
        if (!SetupDiGetDeviceInterfaceDetail(deviceInfoSet, &deviceInterfaceData,
                        deviceInterfaceDetailData, deviceInterfaceDetailDataSize,
                        &requiredSize, NULL)){
            releaseMemory(deviceInterfaceDetailData);
            SetupDiDestroyDeviceInfoList(deviceInfoSet);
//displayError ("Nie można pobrać informacji o interfejsie.\n");
        }
        cout << deviceInterfaceDetailData->DevicePath << endl;
        releaseMemory(deviceInterfaceDetailData);
     };//koniec while
    SetupDiDestroyDeviceInfoList(deviceInfoSet);
    cout << endl;
    system("PAUSE");
    return 0;
}
//---------------------------------------------------------
```
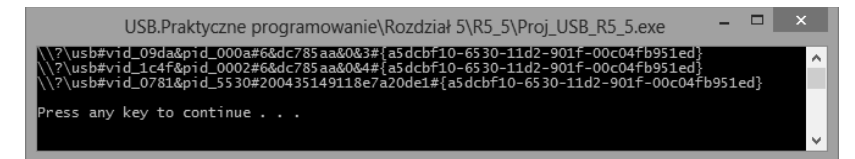

**Rysunek 5.10.** Detekcja wszystkich urządzeń aktualnie podłączonych do magistrali USB *z GUID\_DEVINTERFACE\_USB\_DEVICE*

# Moduł cfgmgr32.h

Menedżer konfiguracji oferuje szereg niezwykle użytecznych i prostych w wykorzystaniu funkcji rodziny CM xxx(), które są pomocne w szybkim zdiagnozowaniu aktualnie dostępnych w systemie urządzeń. W niniejszym podrozdziale zostaną przedstawione te najbardziej podstawowe. W celu wykorzystania zasobów menedera do identyfikacji urządzeń USB w pierwszej kolejności należy określić interesującą nas klasę instalacji urządzeń w funkcji SetupDiGetClassDevs() oraz odpowiednio wywołać żądaną funkcję menedżera. Na listingu 5.8 zaprezentowano przykład wykorzystania funkcji:

```
CMAPI CONFIGRET
WINAPI CM_Get_DevNode_Registry_Property(
  IN DEVINST dnDevInst,
   IN ULONG ulProperty,
   INOUT PULONG pulRegDataType,
   INOUT PVOID Buffer,
   INOUT PULONG pulLength,
  IN ULONG ulFlags
);
```
w celu szybkiego odczytania informacji o zainstalowanych i aktualnie dostępnych urządzeniach na podstawie zapisów rejestru systemowego. Pierwszym parametrem funkcji jest pole typu DEVINST. DEVINST jest wewnętrzną strukturą danych reprezentującą urządzenie w systemie. Dla urządzeń USB pierwszym parametrem wejściowym funkcji CM Get DevNode Registry Property() będzie pole DevInst struktury SP\_DEVINFO\_DATA przechowującej informacje na temat egzemplarza urządzenia należącego do klasy urządzeń USB. Parametr wejściowy ulProperty identyfikuje właściwość urządzenia, którą aktualnie chcemy odczytać. Jest on reprezentowany przez odpowiednie stałe symboliczne CM DRP xxx, określające żądane właściwości instalacyjne urządzenia zapisane w rejestrze systemowym (patrz rozdział 2.). Wartości CM DRP xxx są zdefiniowane w module *cfgmgr32.h* w następujący sposób:

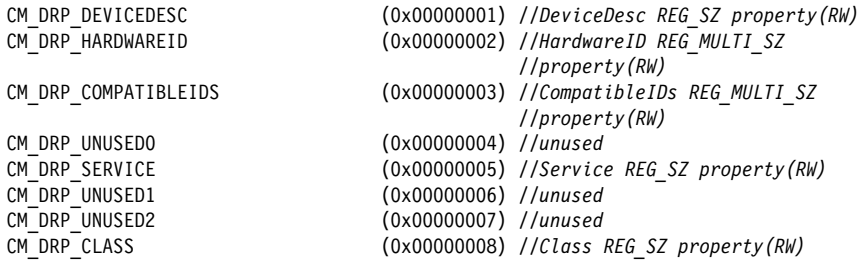

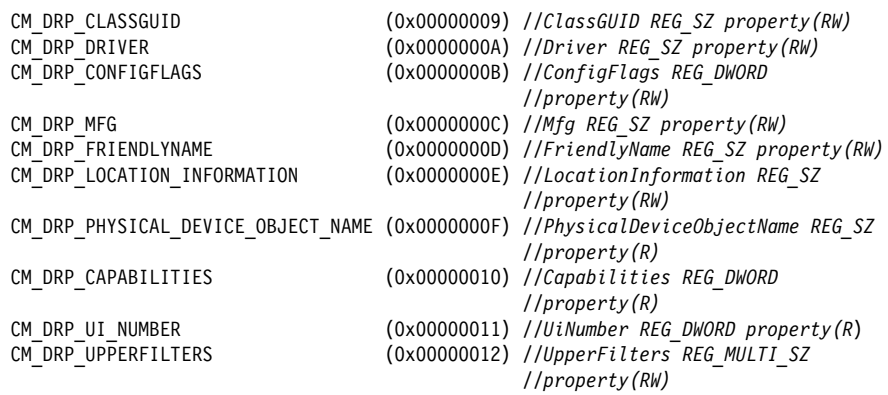

Opcjonalny wskaźnik pulRegDataType wskazuje wartość NULL, a wskaźnik Buffer bufor danych przechowujący łańcuch znaków identyfikujący egzemplarz urządzenia aktualnie przyłączonego do magistrali USB. Wskaźnik pulLength określa długość bufora danych. Znacznik ulFlags nie ma istotnego znaczenia i może zawierać wartość NULL. Prawidłowo wykonane funkcje menedżera konfiguracji zwracają wartość CR SUCCESS. W programach x64 zamiast CM Get DevNode Registry Property() powinno się używać funkcji SetupDiGetDeviceRegistryProperty(), tak jak pokazano w dalszej części niniejszego podrozdziau.

Listing 5.8. Określenie typów urządzeń USB aktualnie zainstalowanych w systemie

```
#include <windows>
#pragma option push -a1
    #include <setupapi>
#pragma option pop
#include <iostream>
#include "D:\\WINDDK\\7600.16385.1\\inc\\api\\cfgmgr32.h"
using namespace std;
//---------------------------------------------------------
//Wywietla list urzdze USB zainstalowanych w systemie
string getDeviceDescription(DEVINST devInst)
{
  char /*TCHAR*/ buffer[1023];
  ULONG bufferLen;
   bufferLen = sizeof(buffer);
   if ((devInst != 0) && (CM_Get_DevNode_Registry_Property(devInst,
       CM DRP DEVICEDESC /*CM DRP CLASS*/, NULL, buffer, &bufferLen, 0)
        == CR_SUCCESS))
     return buffer;
};
//---------------------------------------------------------
void printUSBDevices()
{
   DWORD memberIndex =0;
   HDEVINFO deviceInfoSet;
   SP_DEVINFO_DATA deviceInfoData;
   deviceInfoSet = SetupDiGetClassDevs (NULL, "USB", NULL,
                   DIGCF_PRESENT|DIGCF_ALLCLASSES);
```

```
 if (deviceInfoSet == INVALID_HANDLE_VALUE)
       return;
  for(memberIndex = 0; ; memberIndex++)
      deviceInfoData.cbSize = sizeof (deviceInfoData);
      if(!SetupDiEnumDeviceInfo(deviceInfoSet, memberIndex,
                                  &deviceInfoData))
         break;
      cout << getDeviceDescription(deviceInfoData.DevInst) << endl;
 }
    return;
}
//---------------------------------------------------------
int main()
{
    cout << "Rodzaj kontrolera USB: \n";
    printUSBDevices();
    cout << endl;
    system("PAUSE");
    return 0;
}
//---------------------------------------------------------
```
Na rysunkach 5.11 oraz 5.12 zaprezentowano wynik dziaania programu z listingu 5.8 odpowiednio w systemach Windows 7 z USB 2.0 oraz Windows 8 z USB 3.0.

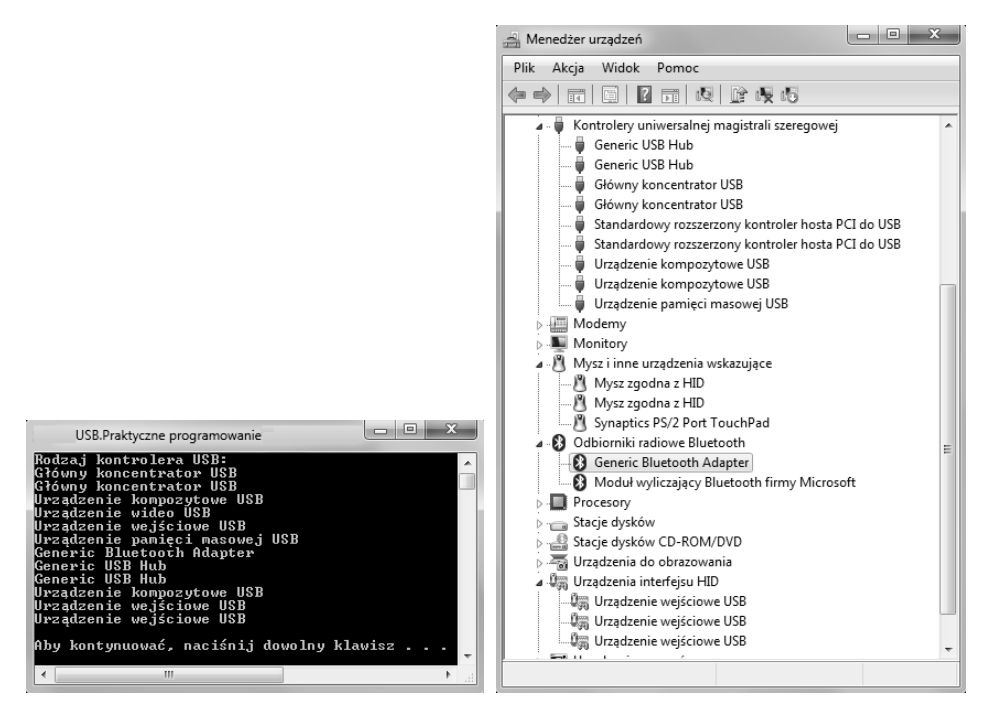

**Rysunek 5.11.** *Porównanie dziaania aplikacji projektu proj\_USB\_R5\_6 z informacjami* przechowywanymi w menedżerze urządzeń Windows 7 z USB 2.0

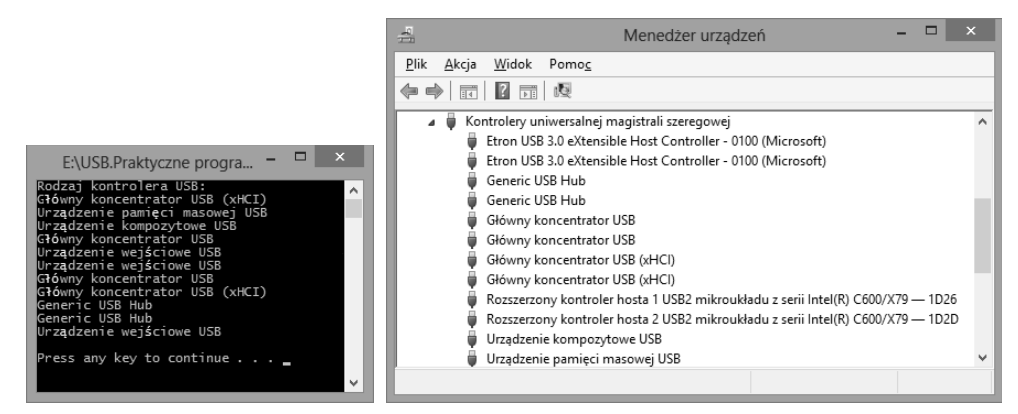

**Rysunek 5.12.** *Porównanie dziaania aplikacji projektu proj\_USB\_R5\_6 z informacjami* przechowywanymi w menedżerze urządzeń Windows 8 z USB 3.0

W trakcie tworzenia oprogramowania dla urządzeń USB często zachodzi potrzeba szybkiego odtworzenia drzewa urządzeń zainstalowanych w systemie oraz odczytania odpowiednich identyfikatorów VID oraz PID. Czynność tę można wykonać bez znajomości właściwych identyfikatorów GUID klas urządzeń. Menedżer konfiguracji oferuje funkcję:

```
CMAPI CONFIGRET WINAPI
CM_Get_Device_ID(
   IN DEVINST dnDevInst,
  OUT PWSTR Buffer,
   IN ULONG BufferLen,
  OUT ULONG ulFlags
);
```
przechowującą identyfikatory egzemplarzy aktualnie zainstalowanych w systemie urządzeń. Dla urządzeń USB pierwszym parametrem funkcji będzie pole DevInst struktury SP\_DEVINFO\_DATA przechowującej informacje na temat egzemplarza urządzenia należącego do klasy urządzeń USB. Wskaźnik Buffer wskazuje bufor danych zawierający łańcuch znaków opisujący egzemplarz urządzenia aktualnie przyłączonego do magistrali USB. Parametr BufferLength określa długość bufora danych. Znacznik ulFlags nie ma istotnego znaczenia i może zawierać wartość NULL, tak jak pokazano na listingu 5.9. Programy użytkownika mogą dodatkowo korzystać z usług funkcji:

```
CMAPI CONFIGRET WINAPI
CM_Get_Child(
   OUT PDEVINST pdnDevInst,
    IN DEVINST dnDevInst ,
    IN ULONG ulFlags
);
```
przechowującej identyfikator urządzenia potomnego w drzewie urządzeń.

**Listing 5.9.** *Kod moduu usb\_R5\_7.cpp*

```
#include <windows>
#pragma option push -a1
    #include <setupapi>
#pragma option pop
```

```
#include <iostream>
#include "D:\\WINDDK\\7600.16385.1\\inc\\api\\cfgmgr32.h"
using namespace std;
//---------------------------------------------------------
HDEVINFO deviceInfoSet;
DEVINST devInstChild;
SP_DEVINFO_DATA deviceInfoData;
CONFIGRET configRet;
char /*TCHAR*/ buffer[MAX DEVICE ID LEN];
DWORD /*ULONG*/ propertyBufferSize = 0;
DWORD property;
char *propertyBuffer = NULL;
DWORD propertyRegDataType;
//---------------------------------------------------------
char* printPrperty()
{
    SetupDiGetDeviceRegistryProperty(deviceInfoSet, &deviceInfoData,
                                     property, NULL, NULL, 0,
                                     &propertyBufferSize);
    propertyBuffer = new char[(propertyBufferSize * sizeof(char/*TCHAR*/))];
    if (SetupDiGetDeviceRegistryProperty(deviceInfoSet, &deviceInfoData,
                                         SPDRP_DEVICEDESC,
                                          &propertyRegDataType,
                                          propertyBuffer,
                                          propertyBufferSize,
                                          &propertyBufferSize))
    return propertyBuffer;
}
//---Wywietla drzewo urzdze USB oraz odczytuje ich identyfikatory VID i PID---
void printUSBDevices()
{
   deviceInfoSet = SetupDiGetClassDevs(NULL, "USB", NULL,
                                      DIGCF_PRESENT | DIGCF_ALLCLASSES);
   if(deviceInfoSet == INVALID_HANDLE_VALUE)
      return;
  for(DWORD memberIndex = 0; ; memberIndex++)
      deviceInfoData.cbSize = sizeof (deviceInfoData);
      if(!SetupDiEnumDeviceInfo(deviceInfoSet, memberIndex,
                                &deviceInfoData))
        break;
     configRet = CM Get Device ID(deviceInfoData.DevInst, buffer, MAX PATH, 0);
      if (configRet == CR_SUCCESS) {
           printf("\n%s\n", printPrperty());
           printf("%s\n", buffer);
           delete [] propertyBuffer;
      }
     configRet = CM Get Child(&devInstChild, deviceInfoData.DevInst, 0);
      if(configRet == CR_SUCCESS) {
         configRet = CM Get Device ID (devInstChild, buffer, MAX PATH, 0);
          if(configRet == CR_SUCCESS){
             //printf(" %s\n", printProperty());
             printf(" %s\n", buffer);
             //delete [] propertyBuffer;
 }
         configRet = CM Get Child(&devInstChild, devInstChild, 0);
```

```
 if(configRet == CR_SUCCESS) {
               configRet = CM Get Device ID(devInstChild, buffer, MAX PATH, 0);
               if(configRet == CR_SUCCESS) {<br>
//printf(" %s\n", p<br>
printf(" %s\n", buf
                                       //printf(" %s\n", printProperty());
                                    %s\n", buffer);
                   //delete [] propertyBuffer;
 }
           }
           else {
               continue;
 }
       }
      else {
          continue;
       }
   return;
//---------------------------------------------------------
int main()
     printUSBDevices();
```
Na rysunku 5.13 zaprezentowano rezultat dziaania programu wywietlajcego drzewo aktualnie dostępnych w systemie urządzeń USB.

*//---------------------------------------------------------*

**Rysunek 5.13.** Detekcja ścieżek *wystpie wszystkich obiektów urzdze aktualnie*  $p$ odłączonych do *magistrali USB*

}

}

{

}

 cout << endl; system("PAUSE"); return 0;

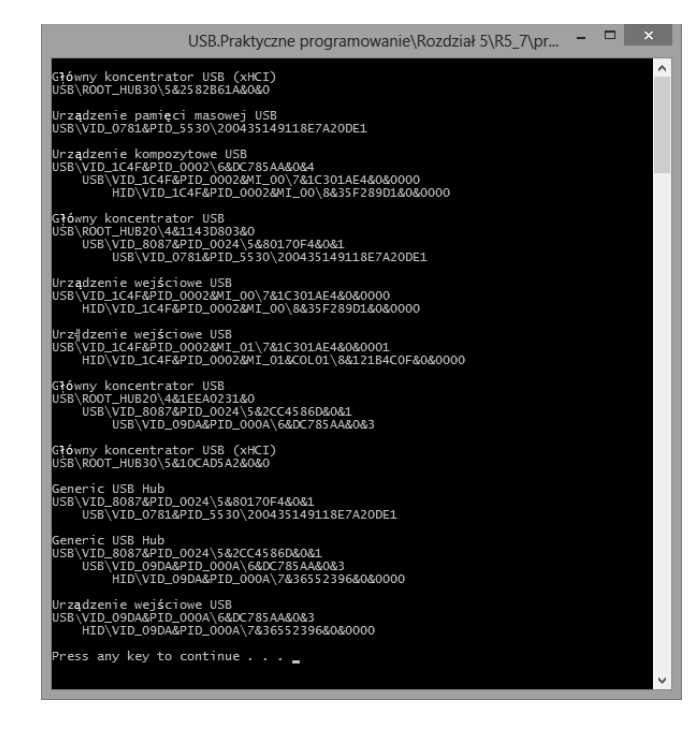

Zasoby menedzera konfiguracji umożliwiają samodzielne odtworzenie drzewa urządzeń. Hierarchiczne drzewo urządzeń zawiera dane o dostępnym w systemie sprzęcie i zostaje utworzone przez system operacyjny na podstawie informacji otrzymanych z poszczególnych sterowników. Każdy węzeł drzewa reprezentuje fizyczny obiekt urządzenia. W celu dokładnego zapoznania się z zasobami sprzętowymi można skorzystać z opcji Urządzenia według połączeń z menu Widok menedżera urządzeń.

# Biblioteka Setupapi

Biblioteka *Setupapi* zawiera m.in. funkcje (będące odpowiednikami funkcji z modułu *setupapi.h*) związane z instalacją urządzeń. W tabeli 5.4 przedstawiono funkcje pomocne w wyszukaniu konkretnego urządzenia lub klasy urządzeń w systemie i pobierajce szczegóowe informacje o interfejsie dostpne z poziomu biblioteki *Setupapi* wraz z ich odpowiednikami z moduu *setupapi.h*.

**Tabela 5.4.** *Podstawowe funkcje eksportowane z biblioteki Setupapi.dll*

| Setupapi.h                         | Setupapi.dll                        |
|------------------------------------|-------------------------------------|
| SetupDiGetClassDevs()              | SetupDiGetClassDevsA()              |
| SetupDiEnumDeviceInterfaces()      | SetupDiEnumDeviceInterfaces()       |
| SetupDiDestroyDeviceInfoList()     | SetupDiDestroyDeviceInfoList()      |
| SetupDiGetDeviceInterfaceDetail()  | SetupDiGetDeviceInterfaceDetailA()  |
| SetupDiGetDeviceRegistryProperty() | SetupDiGetDeviceRegistryPropertyA() |

Bibliotekę *Setupapi* można łączyć z programem w sposób statyczny, korzystając z modułu *Setupapi.lib* lub dynamicznie wykorzystując *Setupapi.dll*. Należy zwrócić uwagę na fakt, że niektóre (starsze) kompilatory  $C^{++}$  mogą niewłaściwie odwzorowywać identyfikator biblioteki łączonej statycznie w przestrzeni adresowej głównego procesu (programu wykonawczego). Dlatego też dużo bezpieczniejszym sposobem wykorzystania zasobów *Setupapi* jest dynamiczne odwzorowywanie identyfikatora *Setupapi.dll* w przestrzeni adresowej gównego procesu.

Na listingu 5.10 zaprezentowano kod programu posługującego się funkcjami eksportowanymi z biblioteki *Setupapi.dll*. Kod ten jest również ilustracją kolejnego sposobu importowania funkcji z biblioteki dołączanej dynamicznie.

**Listing 5.10.** *Kod modulu usb R5 8.cpp* 

```
#include <windows>
#pragma option push -a1
#include <setupapi>
#pragma option pop
#include <assert>
#include <iostream>
using namespace std;
```
void displayError(const char\* msg){

```
 cout << msg << endl;
   system("PAUSE");
   exit(0);
};
//---------------------------------------------------------
template <class T>
inline void releaseMemory(T &x)
{
  assert(x != NULL); delete [] x;
 x = NULL}
//---------------------------------------------------------
/* A5DCBF10-6530-11D2-901F-00C04FB951ED */
static GUID GUID DEVINTERFACE USB DEVICE =
{0xA5DCBF10, 0x6530, 0x11D2, {0x90, 0x1F, 0x00, 0xC0,
                               0x4F, 0xB9, 0x51, 0xED}};
/* 3ABF6F2D-71C4-462a-8A92-1E6861E6AF27 */
static GUID GUID DEVINTERFACE USB HOST CONTROLLER =
\{0x3abf6f2d, 0x71c4, 0x462a, \{0x8a, 0x92, 0x1e, \} 0x68, 0x61, 0xe6, 0xaf, 0x27}};
/* F18A0E88-C30C-11D0-8815-00A0C906BED8 */
static GUID GUID DEVINTERFACE USB HUB =
{0xf18a0e88, 0xc30c, 0x11d0,{0x88, 0x15, 0x00, \
                             0xa0, 0xc9, 0x06, 0xbe, 0xd8}};
//---------------------------------------------------------
DWORD memberIndex = 0;
DWORD deviceInterfaceDetailDataSize;
DWORD requiredSize;
HMODULE hSetupApi;
HDEVINFO deviceInfoSet;
SP_DEVICE_INTERFACE_DATA deviceInterfaceData;
PSP_DEVICE_INTERFACE_DETAIL_DATA deviceInterfaceDetailData = NULL;
int main(){
     typedef void* (__stdcall *pSetupDiGetClassDevs)
                   (IN LPGUID ClassGuid, OPTIONAL
                    IN PCTSTR Enumerator, OPTIONAL
                    IN HWND hwndParent, OPTIONAL
                    IN DWORD Flags);
     typedef bool (__stdcall* pSetupDiEnumDeviceInterfaces)
                  (IN HDEVINFO DeviceInfoSet,
                  IN PSP DEVINFO DATA DeviceInfoData, OPTIONAL
                   IN LPGUID InterfaceClassGuid,
                   IN DWORD MemberIndex,
                  OUT PSP DEVICE INTERFACE DATA DeviceInterfaceData);
    typedef bool ( stdcall *pSetupDiDestroyDeviceInfoList)(IN void*);
    typedef bool ( stdcall *pSetupDiGetDeviceInterfaceDetail)
                  (IN HDEVINFO DeviceInfoSet,
```

```
IN PSP DEVICE INTERFACE DATA DeviceInterfaceData,
               OUT PSP DEVICE INTERFACE DETAIL DATA DeviceInterfaceDetailData,
                IN DWORD DeviceInterfaceDetailDataSize,
                OUT PDWORD RequiredSize, OPTIONAL
               OUT PSP DEVINFO DATA DeviceInfoData OPTIONAL);
 hSetupApi = LoadLibrary("C:\\Windows\\System32\\SETUPAPI.DLL");
 if (!hSetupApi)
  displayError("Błąd dołączenia biblioteki SETUPAPI.DLL.");
 pSetupDiGetClassDevs SetupDiGetClassDevsA = NULL;
 SetupDiGetClassDevsA = (pSetupDiGetClassDevs)GetProcAddress(hSetupApi,
                                                 "SetupDiGetClassDevsA");
 pSetupDiEnumDeviceInterfaces SetupDiEnumDeviceInterfaces = NULL;
 SetupDiEnumDeviceInterfaces = (pSetupDiEnumDeviceInterfaces)
             GetProcAddress(hSetupApi, "SetupDiEnumDeviceInterfaces");
 pSetupDiDestroyDeviceInfoList SetupDiDestroyDeviceInfoList = NULL;
 SetupDiDestroyDeviceInfoList = (pSetupDiDestroyDeviceInfoList)
      GetProcAddress(hSetupApi, "SetupDiDestroyDeviceInfoList");
 pSetupDiGetDeviceInterfaceDetail SetupDiGetDeviceInterfaceDetailA = NULL;
 SetupDiGetDeviceInterfaceDetailA = (pSetupDiGetDeviceInterfaceDetail)
      GetProcAddress(hSetupApi, "SetupDiGetDeviceInterfaceDetailA");
 if (!SetupDiGetClassDevsA || !SetupDiEnumDeviceInterfaces ||
      !SetupDiGetDeviceInterfaceDetailA || !SetupDiDestroyDeviceInfoList) {
     FreeLibrary(hSetupApi);
     displayError("Nie znaleziono funkcji eksportowych.");
 }
 deviceInfoSet = SetupDiGetClassDevsA(&GUID_DEVINTERFACE_USB_HUB,
                NULL, NULL, DIGCF PRESENT | DIGCF INTERFACEDEVICE);
 if (deviceInfoSet == INVALID_HANDLE_VALUE)
   displayError("Nie zidentyfikowano podłączonych urządzeń.\n");
 deviceInterfaceData.cbSize = sizeof(SP_DEVICE_INTERFACE_DATA);
 while(SetupDiEnumDeviceInterfaces(deviceInfoSet, NULL,
                                  &GUID DEVINTERFACE USB HUB,
                                   memberIndex, &deviceInterfaceData)){
    memberIndex++; //inkrementacja numeru interfejsu
     SetupDiGetDeviceInterfaceDetailA(deviceInfoSet, &deviceInterfaceData,
                           NULL, 0, &deviceInterfaceDetailDataSize, NULL);
     deviceInterfaceDetailData = (PSP_DEVICE_INTERFACE_DETAIL_DATA)
                            new DWORD[deviceInterfaceDetailDataSize];
   deviceInterfaceDetailData->cbSize=sizeof(SP_DEVICE_INTERFACE_DETAIL_DATA);
     if (!SetupDiGetDeviceInterfaceDetailA(deviceInfoSet, &deviceInterfaceData,
                     deviceInterfaceDetailData, deviceInterfaceDetailDataSize,
                     &requiredSize, NULL)){
         releaseMemory(deviceInterfaceDetailData);
         SetupDiDestroyDeviceInfoList(deviceInfoSet);
     }
```

```
 cout << deviceInterfaceDetailData->DevicePath << endl;
         releaseMemory(deviceInterfaceDetailData);
    }; //koniec while
    SetupDiDestroyDeviceInfoList(deviceInfoSet);
    cout << endl;
    FreeLibrary(hSetupApi);
    system("PAUSE");
    return 0;
}
//---------------------------------------------------------
```
# Powiadamianie o dołączaniu i odłączaniu urządzeń

Podłączanie urządzeń LS i FS powoduje zmiany napięcia odpowiednio na liniach D– i D+ (urządzenia HS oraz SS podłącza się tak samo jak FS). Każde urządzenie HS jest na początku traktowane jak urządzenie FS. Dopiero w czasie konfiguracji hub HS sprawdza, czy z tym urządzeniem możliwa jest komunikacja z wysoką szybkością transmisji danych. W podobny sposób jest wykrywane odłączenie urządzenia, z tym że podczas odłączania napięcie na odpowiedniej linii danych maleje do zera, co powoduje zablokowanie portu i sygnalizację zdarzenia w rejestrach statusowych portu i huba.

W trakcie działania programu obsługującego zewnętrzne urządzenie USB istnieje możliwość powiadamiania użytkownika o dołączaniu lub odłączaniu urządzenia. W celu zaprogramowania tego typu funkcjonalności aplikacji w pierwszej kolejności powinniśmy uzyskać interesujący nas identyfikator GUID klasy urządzeń. Następnie należy odpowiednio wypełnić (patrz tabela 5.5) pola struktury DEV\_BROADCAST\_DEVICEINTERFACE z moduu *Dbt.h*:

```
typedef struct DEV BROADCAST DEVICEINTERFACE {
 DWORD dbcc size;
 DWORD dbcc devicetype;
  DWORD dbcc_reserved;
  GUID dbcc_classguid;
 TCHAR dbcc_name[1];
} DEV_BROADCAST_DEVICEINTERFACE *PDEV_BROADCAST_DEVICEINTERFACE;
```
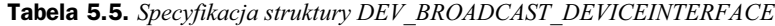

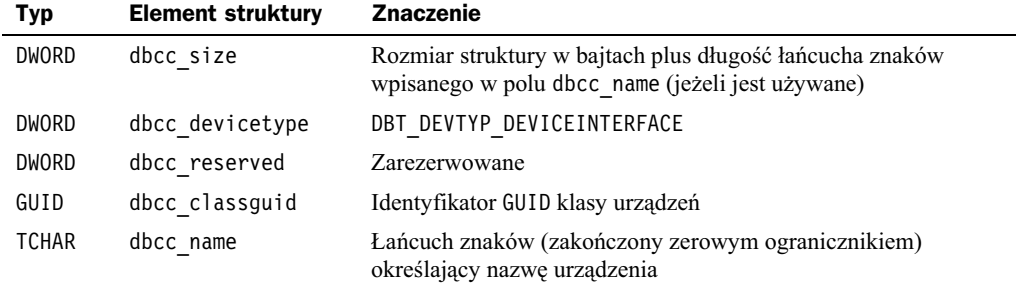

Kolejnym krokiem jest odpowiednie zarejestrowanie powiadomienia poprzez zadeklarowaną w module *windows.h* funkcję:

```
HDEVNOTIFY WINAPI RegisterDeviceNotification(
   IN HANDLE hRecipient,
  IN LPVOID NotificationFilter,
  IN DWORD Flags
);
```
Parametr hRecipient jest identyfikatorem obiektu (np. okna w programie), który otrzyma powiadomienie. Parametr NotificationFilter zawiera informacje o urzdzeniach, których ma dotyczyć powiadomienie. Znacznik Flags przechowuje informacje o odbiorcy powiadomienia. Jeżeli odbiorcą powiadomienia jest okno, znacznik Flags przyjmuje wartość DEVICE\_NOTIFY\_WINDOW\_HANDLE. W przypadku gdy do Flags zostanie wpisana wartość DEVICE\_NOTIFY\_ALL\_INTERFACE\_CLASSES, powiadomienia będą dotyczyć interfejsów wszystkich klas urządzeń (parametr dbcc classguid jest wówczas ignorowany).

Na listingu 5.11 zaprezentowano kod umożliwiający realizację powiadomień o dołączaniu lub odłączaniu urządzeń klasy HID w trakcie działania programu. Odpowiednie komunikaty są przetwarzane w pętli wywołań funkcji API SDK GetMessage(), TranslateMessage() oraz DispatchMessage() i wyświetlane bezpośrednio na pulpicie (program posługuje się funkcją WinMain()). Powiadomienia o zmianie stanu dołączanego lub odłączanego urządzenia USB są generowane w postaci standardowych komunikatów WM\_DEVICECHANGE w funkcji API SDK:

LRESULT CALLBACK WindowProc(HWND hwnd, UINT uMsg, WPARAM wParam, LPARAM lParam);

Wysya ona komunikat identyfikowany przez uMsg do okna identyfikowanego przez parametr hwnd.

**Listing 5.11.** *Kod modulu usb R5* 9.cpp

```
#include <objbase.h>
#include <Dbt.h>
#include <windows.h>
static GUID GUID DEVINTERFACE USB DEVICE =
{0xA5DCBF10, 0x6530, 0x11D2, {0x90, 0x1F, 0x00, 0xC0,
                               0x4F, 0xB9, 0x51, 0xED}};
//---------------------------------------------------------
bool hidDeviceNotify(HWND hwnd, GUID GUID DEVINTERFACE HID,
                      HDEVNOTIFY *hidDeviceNotify)
{
    DEV BROADCAST DEVICEINTERFACE NotificationFilter;
     ZeroMemory(&NotificationFilter, sizeof(NotificationFilter));
    NotificationFilter.dbcc_size = sizeof(DEV_BROADCAST_DEVICEINTERFACE);
     NotificationFilter.dbcc_devicetype = DBT_DEVTYP_DEVICEINTERFACE;
     NotificationFilter.dbcc_classguid = GUID_DEVINTERFACE_USB_DEVICE;
     *hidDeviceNotify = RegisterDeviceNotification(hwnd, &NotificationFilter,
                                                DEVICE NOTIFY WINDOW HANDLE);
     if(!hidDeviceNotify)
```
}

{

```
 return false;
    return true;
//---------------------------------------------------------
LRESULT CALLBACK WindowProc(HWND hwnd, UINT uMsg, WPARAM wParam, LPARAM lParam)
     switch(uMsg) {
       case WM_DEVICECHANGE:
         MessageBox(NULL, "Jedno z urządzeń USB zostało odłączone/przyłączone!",
                    "Uwaga!", MB ICONEXCLAMATION | MB OK);
     break;
       default:
          return DefWindowProc(hwnd, uMsg, wParam, lParam);
     }
     return 0;
}
//---------------------------------------------------------
int WINAPI WinMain(HINSTANCE hInstance, HINSTANCE, LPSTR, int)
{
     HWND hWnd;
     WNDCLASSEX wndClassEx;
     HDEVNOTIFY hDeviceNotify;
     MSG Msg;
 wndClassEx.cbSize = sizeof(WNDCLASSEX);
wndClassEx.style = 0; wndClassEx.lpfnWndProc = WindowProc;
    wndClassEx.cbClsExtra = 0;<br>wndClassEx.cbWndExtra = 0;
    wndClassEx.cbWndExtra
    wndClassEx.hInstance = hInstance;
     wndClassEx.lpszClassName = "DeviceNotifyTest";
     if(!RegisterClassEx(&wndClassEx)){
      MessageBox(NULL, "Błąd rejestracji okna!", "Błąd!",
                 MB_ICONEXCLAMATION | MB_OK);
       return 0;
     }
    hWnd = CreateWindowEx(WS EX CLIENTEDGE,"DeviceNotifyTest"," ",WS OVERLAPPEDWINDOW,
                          CW USEDEFAULT, CW USEDEFAULT, 0, 0, NULL, NULL,
                           hInstance, NULL);
    if(hWnd == NULL)MessageBox(NULL, "Błąd utworzenia okna!", "Błąd!",
                 MB ICONEXCLAMATION | MB OK);
       return 0;
     }
    if(!hidDeviceNotify(NULL, GUID DEVINTERFACE USB DEVICE, &hDeviceNotify)){
       MessageBox(NULL, "Błąd wykonania funkcji hidDeviceNotify().",
                 "Błąd!", MB ICONEXCLAMATION | MB OK);
       return 1;
     }
MessageBox(NULL, "Funkcja hidDeviceNotify() wykonana pomyślnie.",
                "Uwaga!", MB_ICONEXCLAMATION | MB_OK);
    while(GetMessage(&Msg, NULL, 0, 0) > 0){
       TranslateMessage(&Msg);
```

```
 DispatchMessage(&Msg);
 }
    return Msg.wParam;
}
//---------------------------------------------------------
```
Analiza kodu pozwala zauważyć, że program zostanie uruchomiony w głównym watku systemu operacyjnego i pozostanie tam *rezydentny* (będzie cyklicznie odbierał komunikaty od sterowników zgodnie z modelem warstwowym systemu USB), dopóki nie zostanie przez użytkownika usunięty z pamięci lub dopóki system operacyjny nie zostanie zrestartowany, tak jak pokazano na rysunku 5.14.

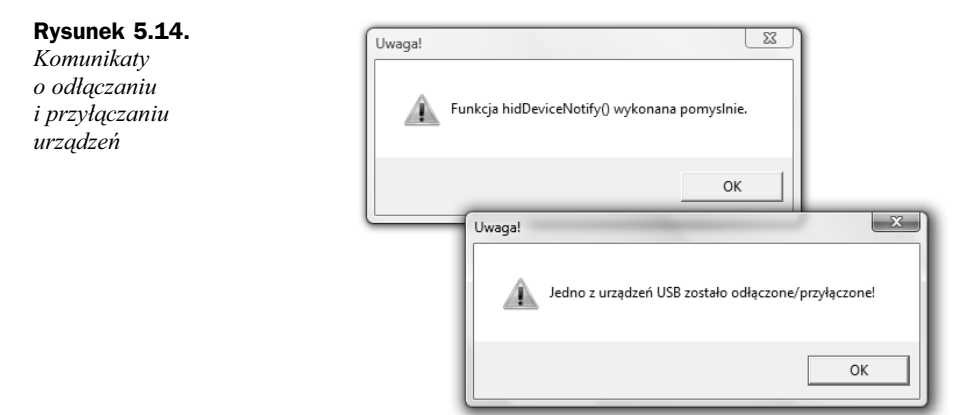

Niedogodności związane z działaniem i obsługą programu opartego na kodzie z listingu 5.10 można rozwiązać w prosty sposób, który polega na zaprogramowaniu interfejsu użytkownika w standardowej funkcji main(), tak jak pokazano na listingu 5.12. Na rysunku 5.15 zobrazowano wynik dziaania tak zmodyfikowanego kodu podczas testów polegających na przyłączaniu i odłączaniu urządzeń USB w trakcie działania programu.

**Listing 5.12.** *Fragment kodu moduu usb\_R5\_10.cpp*

```
//---------------------------------------------------------
int main()
{
     const char * const className = "DeviceNotifyTest";
    HDEVNOTIFY hDeviceNotify;
   WNDCLASS wincl = \{0\};
   wincl.hInstance = GetModuleHandle(0);
    wincl.lpszClassName = className;
    wincl.lpfnWndProc = WindowProc;
     if (!RegisterClass(&wincl)) {
         DWORD error = GetLastError();
        cout << "Bigdne wykonanie RegisterClass(), bigd = " << error << endl;
         return 1;
     }
    HWND hwnd = CreateWindowEx(0, className, className,
                                 0, 0, 0, 0, 0, 0, 0, 0, 0);
```

```
 if (!hwnd) {
         DWORD error = GetLastError();
        cout << "Bigdne wykonanie CreateWindowEx(), bid = " << error << endl;
         return 1;
     }
     if(!hidDeviceNotify(NULL, GUID_DEVINTERFACE_USB_DEVICE, &hDeviceNotify)){
       cout << "Błąd wykonania funkcji hidDeviceNotify().\n";
       return 1;
 }
cout << "Funkcja hidDeviceNotify() wykonana pomyślnie.\n";
    cout << "Oczekiwanie na powiadamianie o odłączaniu/"
            "przyłączaniu urządzenia.\n"
"Aby zakończyć program, naciśnij Ctrl+C\n" << endl;
    for (:;) {
        MSG msg;
         BOOL bRet = GetMessage(&msg, hwnd, 0, 0);
        if ((bRet == 0) || (bRet == -1))
             break;
         TranslateMessage(&msg);
         DispatchMessage(&msg);
     }
    return 0;
}
//---------------------------------------------------------
```

```
\Box x
        USB.Praktyczne programowanie\Rozdział 5\R5 10\proj USB R5 1...
Funkcja hidDeviceNotify() wykonana pomyslnie.<br>Oczekiwanie na powiadamianie o odlaczaniu/przylaczaniu urzadzenia.<br>Aby zakonczyc program,nacisnij Ctrl+C
```
**Rysunek 5.15.** Diagnozowanie zdarzeń polegających na przyłączaniu lub odłączaniu urządzeń USB

# Podsumowanie

W niniejszym rozdziale zostały omówione podstawowe zasoby systemowe służące do detekcji oraz identyfikacji interfejsów urządzeń dołączonych do magistrali USB. Zaprezentowano przykady praktycznego wykorzystania omawianych funkcji i struktur. Konstrukcje przykładowych programów starano się przedstawić w sposób na tyle przejrzysty, by Czytelnik nie miał żadnych problemów z samodzielną ich modyfikacją i dostosowaniem do swoich wymagań sprzętowych i programowych. Starano się również zadbać o czytelność kodu poprzez stosowanie oryginalnego nazewnictwa dla zmiennych i funkcji, które wiernie odzwierciedla ich rolę w programie.

# Skorowidz

#### A

adaptery USB, 401 USB/Bluetooth, 405 USB/GPIB, 405 USB/IEEE-488, 404 USB/RS 232C, 401 agregujące klasyfikatory, 81 API, Application Programming Interface, 71 aplikacja środowiska graficznego, 218, 366 asynchroniczna transmisja danych, 407

#### B

bezprzewodowa transmisja danych, 407 biblioteka HID.dll, 144 KMDF, 272 LibUSB, 289, 291 kody rozkazów, 296 typy adresatów, 297 typy żądań, 297 libusb0.dll, 291 Setupapi, 182 STL, 8 Usbdex.lib, 107 WinSock, 411 WinUSB, 271, 278 winusb.dll, 271 bity identyfikatora pakietu, 29 Bluetooth, 405 błąd naruszenia pamięci, 156 bufor z danymi wejściowymi, 110 wyjściowymi, 109

bus driver, 105 bus interval, 24

#### C

C++ Compiler 5.5, 8 certyfikat, 274 CRC, Cyclic Redundancy Check, 24 czas oczekiwania na zdarzenie, 228 przeterminowania, 228 czynności, 158

#### D

delegowanie interfejsu, 346 deskryptory interfejsów urządzeń, 95 koncentratorów, 84 konfiguracji, 100 punktu końcowego, 89 raportu, 111, 113 tekstowe, 104 urządzeń, 80 detekcja interfejsów urządzeń, 157 ścieżek, 181 urządzeń, 149 diagram czynności, 157, 195 klas, 337, 367, 382 komponentów, 335 programu proceduralnego, 352 sekwencji, 349 DisplayPort, 12 długość bufora danych, 203

dostęp do odczytu, 192 pliku sterownika, 194 strumienia danych, 406 uruchamiania pliku, 192 urządzenia USB, 172 zapisu, 192 drukowanie łańcucha znaków, 268

#### E

edytor rejestru, 64 elementy kontrolne, 114 sterujące, 114 enumeracja urządzeń, 149 EP, endpoints, 24

#### F

FDO, Functional Device Objects, 84 Filter DO, Filter Device Objects, 84 FireWire, 11 format danych, 115 rozkazu, 237 FS, Full Speed, 18 funkcja AddRef(), 329 CloseHandle(), 194 CM Get DevNode Registry Property(), 176 CreateEvent(), 229 CreateFile(), 160, 192, 228 CreateInstance(), 326 CreateMutex(), 399 CreateSemaphore(), 397 CreateThread(), 381 DeviceIoControl(), 236 FileIOCompletionRoutine(), 231 FreeLibrary(), 145 getCollectionDescriptor(), 242 GetCommTimeouts(), 235 getDSPortConnectionIndex(), 255 getDSPortData(), 258 getHubInformation(), 260 GetLastError(), 231 getRegistryPropertyDWORD(), 167 getStringDescriptor(), 258 HidD FlushQueue(), 123 HidD FreePreparsedData(), 124 HidD GetAttributes(), 117 HidD\_GetFeature(), 118 HidD GetHidGuid(), 119

HidD GetIndexedString(), 122 HidD\_GetInputReport(), 116, 119, 207 HidD\_GetManufacturerString(), 121 HidD\_GetMsGenreDescriptor(), 124 HidD GetNumInputBuffers(), 121 HidD GetPhysicalDescriptor(), 124 HidD GetPreparsedData(), 123 HidD GetProductString(), 122 HidD GetSerialNumberString(), 122 HidD\_SetFeature(), 119, 226 HidD SetNumInputBuffers(), 120 HidD\_SetOutputReport(), 116, 120, 226 HidP GetButtonCaps(), 125, 209 HidP GetButtons(), 125 HidP GetButtonsEx(), 125 HidP GetCaps(), 126 HidP GetData(), 129 HidP GetExtendedAttributes(), 130 HidP\_GetLinkCollectionNodes(), 130 HidP\_GetScaledUsageValue(), 131 HidP GetSpecificButtonCaps(), 132 HidP GetSpecificValueCaps(), 133 HidP GetUsages(), 135 HidP\_GetUsagesEx(), 135, 203 HidP\_GetUsageValue(), 134 HidP GetUsageValueArray(), 134 HidP GetValueCaps(), 137, 213 HidP\_InitializeReportForID(), 137 HidP\_MaxDataListLength(), 138 HidP\_MaxUsageListLength(), 138 HidP SetButtons(), 139 HidP SetData(), 139 HidP SetScaledUsageValue(), 139 HidP SetUsages(), 140 HidP\_SetUsageValue(), 140 HidP\_SetUsageValueArray(), 140 HidP\_UnsetUsages(), 142 HidP UsageAndPageListDifference(), 143 HidP\_UsageListDifference(), 142 InterlockedIncrement(), 329 LoadLibrary(), 144 openDevice(), 259 ReadFile(), 117, 199, 203 ReadFileEx(), 231 Release(), 329 searchInterfaceHidDevices(), 161 SetCommTimeouts(), 235 SetupDiDestroyDeviceInfoList(), 157 SetupDiEnumDeviceInterfaces(), 152 SetupDiGetClassDevs(), 152 SetupDiGetDeviceInterfaceDetail(), 155 SetupDiGetDeviceRegistryProperty(), 163 SleepEx(), 232 strstr(), 199

Synchronize(), 400 ThreadFunc(), 382 usb\_bulk\_read(), 301 usb\_bulk\_setup\_async(), 302 usb bulk write(), 300 usb cancel async(), 303 usb claim interface(), 296 usb clear halt $($ ), 295 usb  $close()$ , 294 usb control  $msg()$ , 296 usb find busses $($ ), 292 usb find devices(), 293 usb free async $($ ), 303 usb\_get\_busses(), 293 usb get descriptor(), 299 usb\_get\_descriptor\_by\_endpoint(), 299 usb get string $($ ), 298 usb\_get\_string\_simple(), 299 usb  $\text{init}()$ , 292 usb interrupt read $($ ), 301 usb interrupt setup  $async(), 302$ usb interrupt write(), 301 usb\_isochronous\_setup\_async(), 301 usb\_open(), 293 usb reap async(), 302 usb reap async nocancel $($ ), 302 usb release interface(), 296 usb reset $($ ), 296 usb set altinterface(), 295 usb set configuration $($ ), 295 usb set debug $($ ), 293 usb submit  $async()$ , 302 UsbBuildGetDescriptorRequest(), 267 WaitForSingleObject(), 229 WaitForSingleObjectEx(), 232 WinUsb AbortPipe(), 280 WinUsb ControlTransfer(), 280 WinUsb FlushPipe(), 282 WinUsb Free(), 280 WinUsb GetAssociatedInterface(), 283 WinUsb\_GetCurrentAlternateSetting(), 283 WinUsb\_GetDescriptor(), 283 WinUsb\_GetOverlappedResult(), 284 WinUsb\_GetPipePolicy(), 284 WinUsb\_GetPowerPolicy(), 285 WinUsb Initialize(), 278 WinUsb\_QueryDeviceInformation(), 285 WinUsb\_QueryInterfaceSettings(), 286 WinUsb QueryPipe(), 286 WinUsb\_ReadPipe(), 287 WinUsb\_ResetPipe(), 288 WinUsb SetCurrentAlternateSetting(), 288 WinUsb SetPipePolicy(), 288 WinUsb\_SetPowerPolicy(), 288

WinUsb\_WritePipe(), 289 WriteFile(), 117, 225, 226 WriteFileEx(), 230 funkcje API SDK, 407 asynchroniczne, 301 biblioteki HID.dll, 145 biblioteki LibUSB, 292 biblioteki Setupapi.dll, 182 biblioteki WinUSB, 277 eksportowe, 145, 278 urządzeń klasy HID, 116

#### G

GPIB, General Purpose Interface Bus, 404 GUID, Globally Unique Identifier, 67

#### H

HDMI, 12 HS, High Speed, 18

#### I

IAD, Interface Association Descriptor, 99 identyfikacja kontrolera PCI, 245 urządzeń, 247 identyfikator DeviceInterfaceGUIDs, 272 GUID, 67 identyfikatory interfejsu, 327 producenta VID, 64, 68 produktu PID, 64, 68 sprzętu, hardware ID, 58, 98 urządzenia, 57 zgodności, compatible IDs, 58, 98 IEEE 1394d, 11 IEEE-488, 404 informacje o certyfikacie, 275 o urządzeniach, 81, 196 instalacja urządzenia, 272 integralność danych, 400 interfejs IDeviceFactory, 341 IUnknown, 326 interfejsy, 95, 319 dodawanie funkcji, 336 dodawanie metody, 335 izochroniczna transmisja danych, 11

#### J

jednostki miar, 115

#### K

kabel USB 2.0, 14 USB 3.0, 15 klasa TButton, 224 TForm1, 220 Thread, 382 TInterfacedObject, 330 TProgressBar, 224 TThread, 389 TTrackBar, 224 TUSBDetect, 337 TUSBDevice, 308, 315, 359 klasy instalacji urządzeń, 58 urzadzeń, 60, 67 klucz HKEY\_LOCAL\_MACHINE, 64 KMDF, Kernel-Mode Driver Framework, 105, 271 kod BCD, 83 komenda AT, 406 AT+CCLK?, 411 ATI, 411 komentarze, 70 komponenty wizualne, 336 komunikacja programu z urządzeniem, 104 komunikat o odłączeniu, 188 koncentrator, 84 USB, 247 USB 3.0, 18, 84 konfiguracja urządzeń USB, 75, 100

#### L

linie transmisyjne, 18 lista interfejsów, 367 logiczna struktura typów danych, 254, 259, 261 LPT, 11 LS, Low Speed, 12

#### Ł

łącza szeregowe, 12

#### M

magazyn certyfikatów, 275 magistrala GPIB, 404 makrodefinicja CTL\_CODE, 237 menedżer certmgr, 274 urządzeń, 59, 62, 108 MI, Multiple Interfaces, 98 mikroramka, 24 mikrozłącza USB 3.0, 21 ministerownik, minidriver, 105 model ISO OSI, 73 logiczny urządzenia, 303 realizacji interfejsów, 320 warstwowy sterowników, 106, 277, 291 modele architektury, 77 modu cfgmgr32.h, 176 cstring.h, 199 hidclass.h, 242 hidusage.h, 112 setupapi.h, 151 system.hpp, 326, 381 usb.h, 79, 98 usb100.h, 81, 86, 93, 99 USBDetect.cpp, 338 usbdlib.h, 267 usbioctl.h, 85, 88, 103, 245 usbiodef.h, 174 usbspec.h, 81, 83, 87, 94 usbtypes.h, 90, 96, 97, 100, 102 windows.h, 186 MTP, Media Transfer Protocol, 278

#### N

nazwa symboliczna urządzenia, 65, 192 nazwy zmiennych, 70 numeracja styków USB 2.0 typu A i B, 14 USB 2.0 typu Micro-A i Micro-B, 21 USB 2.0 typu Mini-A i Mini-B, 20 USB 3.0 typu A i B, 16 USB 3.0 typu Micro-A, 22 USB 3.0 typu Micro-B, 22 USB 3.0 typu Powered-B, 19

#### O

OBEX, Object Exchange, 406 obiekt urządzenia, 109 obiektowość, 307 odblokowanie urzdzenia, 191 odczyt danych, 198 danych cykliczny, 303 własności przycisków, 208 własności wartości, 213 zawartości deskryptorów, 292 określanie typów urządzeń, 177 opis deskryptorów, 80 oznaczenia urządzeń USB, 13

#### P

pakiet ACK, 37 CSPLIT, 31 instalacyjny, 272 NAK, 34 PING, 34 potwierdzenia, handshake packet, 33, 37 preambuy, preamble packet, 33 SETUP, 31 SOF, 31 SPLIT, 31 SSPLIT, 31 pakiety danych, data packets, 30 USB 2.0, 28 zapowiedzi, token packets, 31 parametry transmisji, 284 PCI Express, 12 PDO, Physical Device Object, 84 PID, Packet Identifier, 29 PID, Product ID, 64 pliki .cat, 274 .dll, 144 .inf, 69, 70, 274 .lib, 144 PnP, Plug and Play, 152 pobieranie raportu wejściowego, 232 podklucz \Class, 65 \Device Parameters, 65 \Driver, 66 \Enum\USB, 64 podłaczanie urządzeń, 185 podpisywanie sterowników, 274

pola pakietu SPLIT, 32 pole ADDR, 30 bEndpointAddress, 93, 94 ConnectionIndex, 254 CRC, 30 Dane, 30 ENDP, 30 EOP, 30 PID, 28 SYNC, 28 polecenia typu Execution, 407 Read, 407 Set, 407 Test, 407 połączenia w trybie Super Speed, 77 port adaptera USB/RS 232C, 402 potok, pipe, 78 potoki danych, 77 pozycja Collection, 112 End Collection, 112 Unit, 116 Usage, 111 prędkości transmisji, 402 proces, 379 program certmgr.exe, 274 inf2cat.exe, 274 makecert.exe, 274 signtool.exe, 274 programowanie obiektowe, 307 programy obiektowe, 359 proceduralne, 352 wielowatkowe, 379 protokó MTP, 278 RFCOMM, 406 przekształcanie identyfikatora GUID, 68 punkt końcowy, endpoint, 24, 78, 89

#### R

ramka, frame, 24 raport konfiguracyjny, future report, 113 wejściowy, input report, 113 wyjściowy, output report, 113 rejestr systemowy, 63 RFCOMM, Radio Frequency Communication, 406 rodzaje raportów, 113

rozkaz ATD, 411 rozkazy IOCTL\_Xxx, 242 struktury SetupPacket, 256 z modułu hidclass.h, 242 usbioctl.h, 245 RS-232C, 11, 401

#### S

semafor, semaphore, 397 SIE, System Interface Engine, 76 SIG, Special Interest Group, 405 singleton, 314 słowo kluczowe HIDD\_ATTRIBUTES, 118 HIDP\_CAPS, 128 HUB\_DEVICE\_CONFIG\_INFO, 103 LPUSB\_CONFIGURATION, 101 LPUSB\_INTERFACE, 97 PHIDD ATTRIBUTES, 118 PHIDP\_CAPS, 128 PHUB\_ DEVICE\_CONFIG\_INFO, 103 PUSB\_ CONFIGURATION, 101 PUSB ID STRING, 104 PUSB\_ INTERFACE, 97 PUSB\_DEVICE i LPUSB\_DEVICE, 103 PUSB\_HUB\_ DESCRIPTOR, 86 PUSB\_INTERFACE\_DESCRIPTOR, 97 PUSB\_STRING\_DESCRIPTOR, 104 PUSB\_SUPERSPEED\_ENDPOINT COMPANION\_DESCRIPTOR, 95 PUSBD\_INTERFACE\_INFORMATION, 98 PUSBD\_PIPE\_INFORMATION, 79 USB\_CONFIGURATION, 101 USB\_CONFIGURATION\_DESCRIPTOR, 102 USB\_DEVICE, 103 USB HUB DESCRIPTOR, 86 USB\_ID\_STRING, 104 USB\_INTERFACE, 97 USB\_INTERFACE\_DESCRIPTOR, 97 USB\_STRING\_DESCRIPTOR, 104 USB\_SUPERSPEED\_ENDPOINT COMPANION\_ DESCRIPTOR, 95 USBD\_INTERFACE\_INFORMATION, 98 USBD\_PIPE\_INFORMATION, 79 USBD\_PIPE\_TYPE, 79 SOF, Start of Frame, 24 sposoby połączenia urządzeń, 19 SS, Super Speed, 18 stan wątku, 380 standardy łączy szeregowych, 12

stany urządzenia, 149 sterownik, 57 libusb0.sys, 291 Usbccgp.sys, 98, 106 Usbd.sys, 107 winusb.sys, 271 sterowniki filtrujące, filter drivers, 105 klas urządzeń, 105 klienta, client drivers, 105 magistrali danych, bus drivers, 105 operacyjne, function drivers, 105 stos sterowników kontrolera hosta, 107 urządzenia winusb, 277 USB 2.0, 107, 109 USB 3.0, 108, 109 struktura COMMTIMEOUTS, 234 DEV\_BROADCAST\_DEVICEINTERFACE, 185 DEVICE\_DATA, 168, 351, 360, 376 HIDD\_ATTRIBUTES, 118, 352 HIDP\_CAPS, 127 HUB\_DEVICE\_CONFIG\_INFO, 103 OVERLAPPED, 227 SetupPacket, 256 SP\_DEVICE\_INTERFACE\_DATA, 154 SP\_DEVICE\_INTERFACE\_DETAIL\_DATA, 155 SP\_DEVINFO\_DATA, 153 systemu USB 2.0, 73 USB 3.0, 76 USB 30 HUB DESCRIPTOR, 87 USB\_CONFIGURATION, 101 USB CONFIGURATION DESCRIPTOR, 101, 102 USB\_DESCRIPTOR\_REQUEST, 256 USB\_DEVICE, 102 USB\_DEVICE\_DESCRIPTOR, 82 USB\_ENDPOINT, 90 USB\_ENDPOINT\_DESCRIPTOR, 90–93 USB\_HUB\_DESCRIPTOR, 86 USB\_HUB\_INFORMATION, 86 USB\_HUB\_INFORMATION\_EX, 88 USB\_ID\_STRING, 103 USB\_INTERFACE, 97 USB\_INTERFACE\_ASSOCIATION DESCRIPTOR, 99 USB\_INTERFACE\_DESCRIPTOR, 96 USB\_STRING\_DESCRIPTOR, 104 USB\_SUPERSPEED\_ENDPOINT COMPANION\_DESCRIPTOR, 95

USBD\_INTERFACE\_INFORMATION, 97 USBD\_PIPE\_INFORMATION, 79 wielowątkowego programu, 390 WINUSB\_PIPE\_INFORMATION, 287 WINUSB\_SETUP\_PACKET, 281 struktury danych, 168, 351 logiczne programu obiektowego, 360 logiczne urządzenia, 80 suma kontrolna pakietu, 30 szybkość transferu danych, 12, 18

#### Ś

środowisko graficzne, 366

#### T

Thunderbolt, 11 topologia magistrali USB, 76 systemu USB 3.0, 85 transakcje dzielone, split transactions, 38 izochroniczne, isochronous transactions, 36 kontrolne, control transactions, 36 masowe, bulk transactions, 33 przerwaniowe, interrupt transactions, 35 USB 2.0, 33 transfer izochroniczny, isochronous transfer, 27 kontrolny, control transfer, 28 masowy, bulk transfer, 25, 300 przerwaniowy, interrupt transfer, 26, 301 transmisja asynchroniczna, 407 bezprzewodowa, 407 izochroniczna, 11, 36 szeregowa, 24, 401 tryb pracy asynchroniczny, 241 synchroniczny, 241 tworzenie certyfikatu, 274 komponentu, 335 magazynu certyfikatów, 274 obiektu klasy TUSBDevice, 366 pakietu instalacyjnego, 272, 290 pliku .cat, 275 typ wyliczeniowy HIDP\_REPORT\_TYPE, 126 USB\_DEVICE\_SPEED, 83 USB\_HUB\_TYPE, 84 USBD\_PIPE\_TYPE, 78

typy

danych, 78 sterowników, 105 transferów, 25, 34 urządzeń USB, 177 wtyczek i gniazd, 23

#### U

UMDF, User-Mode Driver Framework, 105, 271 UNC, Universal Naming Convention, 192 unia USB\_HUB\_CAP\_FLAGS, 88 urządzenia, 57, 68 klasy HID, 111 PnP, 68, 152 winusb, 274 xHCI, 108 urządzenie libusb, 291 USBDevice, 335 USB 1.0, 7 USB 2.0, 7 USB 3.0, 7, 11 USB OTG, 7, 20 ustawienia portu adaptera, 403

#### V

VID, Vendor ID, 64

#### W

warstwa fizyczna, physical layer, 74, 76 funkcjonalna, 73 logiczna, 75 łącza, link layer, 76 protokołu, protocol layer, 76 watek, thread, 379 WDF, Windows Driver Foundation, 271 WDK, Windows Driver Kit, 8, 79, 83, 151 WDM, Windows Driver Model, 105 węzeł, node, 75 wirtualny port szeregowy, 407 wizualizacja danych, 366 właściwości portu adaptera, 402 wymiana informacji, 73 wyprowadzenia w złączach USB 2.0 Mini/Micro A i B, 20 USB 2.0 typu A i B, 15 USB 3.0 Micro-A/AB, 21 USB 3.0 Micro-B, 23 USB 3.0 Powered-B, 18

wyprowadzenia w złączach USB 3.0 typu A, 17 USB 3.0 typu B, 17 wysłanie rozkazu nawiązania połączenia, 413 wyszukiwanie sterownika, 58 wywaszczenie, 380 wzajemne wykluczenie, mutual exclusion, 398 wzorzec fabryki, 341 obserwatora, 343

#### Z

zakres wartości danych, 115 zapis danych, 225 zarządzanie urządzeniem libusb, 293 zliczanie interfejsów urządzeń, 161 odwołań do interfejsu, 326 złącza Micro, 19 Mini, 19

złącze USB 2.0 typu A, 14 USB 2.0 typu B, 14 USB 2.0 typu Micro-B, 20 USB 2.0 typu Mini-A, 20 USB 3.0 typu A, 16 USB 3.0 typu B, 16 USB 3.0 typu Micro-A/AB, 21 USB 3.0 typu Micro-B, 22 USB 3.0 typu Powered-B, 18, 19 znacznik czasu, 24 DeviceIsHub, 259 FILE\_FLAG\_OVERLAPPED, 228 SOF, 24 znak nowej linii, 407 powrotu karetki, 407

# PROGRAM PARTNERSKI

**GRUPY WYDAWNICZEJ HELION** 

**1. ZAREJESTRUJ SIĘ** 2. PREZENTUJ KSIĄŻKI **3. ZBIERAJ PROWIZJĘ** 

Zmień swoją stronę WWW w działający bankomat!

Dowiedz się więcej i dołącz już dzisiaj! http://program-partnerski.helion.pl

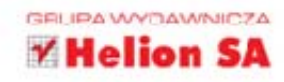

# Praktyczne programowanie z Windows API w C++

Mniej wiecej pod koniec lat 90. standard USB utrwalił się w świadomości użytkowników komputerów na całym świecie i stał sie dla nich jednym z najwygodniejszych narzędzi zapewniających komunikację oraz wymiane danych między urządzeniami. Liczba gniazd USB, do których można podłączyć dosłownie wszystko - mysz, pendrive'a, dysk zewnętrzny czy kartę sieciową - stała się jednym z ważnych kryteriów przy zakupie nowego komputera, a czołowi wytwórcy ani myślą zastępować tego rozwiązania czymkolwiek innym. Jednak USB ma wady. Zalicza się do nich konieczność używania bardziej złożonego sprzetu i oprogramowania w porównaniu ze starszymi protokołami transmisji danych.

Te kłopoty pomoże Ci rozwiązać niniejsza książka, o ile nieobcy Ci jest język C/C++ w zakresie programowania strukturalnego i proceduralnego. Pokaże Ci ona cała architekture standardu USB oraz implikacje jego stosowania dla różnych urządzeń. Dzieki niej poznasz także podstawy zasad programowania transmisji USB z wykorzystaniem zasobów systemów operacyjnych Windows oraz współistniejących bibliotek programistycznych. W dodatku autor tego wyczerpującego podręcznika nie poprzestaje na suchym wyliczeniu typów danych i funkcji, lecz zamieszcza mnóstwo wskazówek dotyczacych konkretnych, działających aplikacji. Jeśli myślisz o programowaniu transmisji danych w USB, nie znajdziesz nic lepszego!

- Standardy bazowe USB 2.0 oraz 3.0
- · Informacje o urzadzeniach
- · Wstęp do transmisji danych
- Urządzenia klasy HID
- · Detekcja i identyfikacja różnych klas urządzeń dołaczonych do magistrali USB
- · Odblokowanie urządzenia do transmisji
- Odczyt i zapis danych
- Biblioteki WinUSB oraz LibUSB
- · Podstawy programowania obiektowego transmisji USB
- Wewnetrzne struktury danych
- · Podstawy programowania wielowatkowego transmisji USB
- Adaptery USB

#### Poznaj jeden z najpopularniejszych standardów wszech czasów!

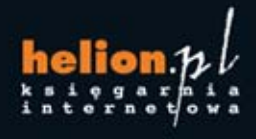

Nr katalogowy: 11474

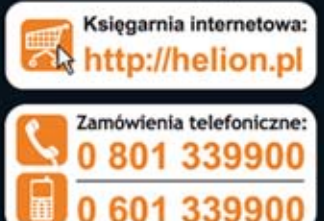

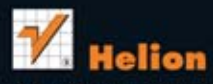

Sprawdż najnowsze promocje: ø Książki najchętniej czytane: Zamów informacje o nowościach: O http://helion.pl/nowosci

ul. Kościuszki 1c, 44-100 Gliwice tel.: 32 230 98 63 e-mail: helion@helion.pl http://helion.pl

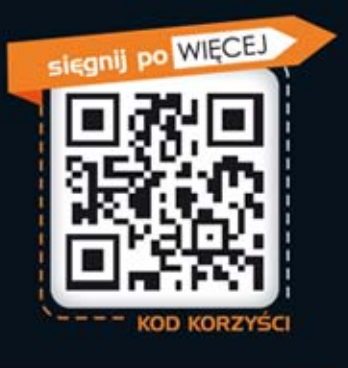

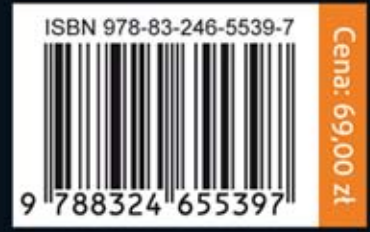

#### Informatyka w najlepszym wydaniu